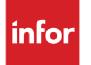

Infor Distribution FACTS 7.8.0 Release Overview Copyright © 2013 Infor

#### **Important Notices**

The material contained in this publication (including any supplementary information) constitutes and contains confidential and proprietary information of Infor.

By gaining access to the attached, you acknowledge and agree that the material (including any modification, translation or adaptation of the material) and all copyright, trade secrets and all other right, title and interest therein, are the sole property of Infor and that you shall not gain right, title or interest in the material (including any modification, translation or adaptation of the material) by virtue of your review thereof other than the non-exclusive right to use the material solely in connection with and the furtherance of your license and use of software made available to your company from Infor pursuant to a separate agreement, the terms of which separate agreement shall govern your use of this material and all supplemental related materials ("Purpose").

In addition, by accessing the enclosed material, you acknowledge and agree that you are required to maintain such material in strict confidence and that your use of such material is limited to the Purpose described above. Although Infor has taken due care to ensure that the material included in this publication is accurate and complete, Infor cannot warrant that the information contained in this publication is complete, does not contain typographical or other errors, or will meet your specific requirements. As such, Infor does not assume and hereby disclaims all liability, consequential or otherwise, for any loss or damage to any person or entity which is caused by or relates to errors or omissions in this publication (including any supplementary information), whether such errors or omissions result from negligence, accident or any other cause.

Without limitation, U.S. export control laws and other applicable export and import laws govern your use of this material and you will neither export or re-export, directly or indirectly, this material nor any related materials or supplemental information in violation of such laws, or use such materials for any purpose prohibited by such laws.

#### **Trademark Acknowledgements**

The word and design marks set forth herein are trademarks and/or registered trademarks of Infor and/or related affiliates and subsidiaries. All rights reserved. All other company, product, trade or service names referenced may be registered trademarks or trademarks of their respective owners.

#### **Publication Information**

Release: Infor Distribution FACTS 7.8.0 Publication date: April 24, 2013

# Contents

| Infor Distribution FACTS 7.8.0 Release Overview                                                          | ) |
|----------------------------------------------------------------------------------------------------|---|
| Installation Changes                                                                                     | ) |
| System Requirements                                                                                      | ) |
| Enhancements10                                                                                           | ) |
| System-Wide Changes10                                                                                    | ) |
| Control Record Changes (Defect 295196)10                                                                 | ) |
| Graphical Conversions10                                                                                  | ) |
| Print All Functionality (Defect 346983)1                                                                 | I |
| Serial/Lot Field Expansion (ICLOTS Conversion) (Defect 298960)11                                         | I |
| Internationalization Addresses Modification: Country/State Split & Expand Enhancement<br>(Defect 283400) |   |
| Search Filters—Open Orders Search (Defect 283202)                                                        | 3 |
| Advance Inventory Management (AIM) Replenishment Enhancement Overview14                                  | 1 |
| Vendor Returns Enhancement15                                                                             | 5 |
| Enhancements by Module16                                                                                 | 3 |
| Accounts Payable16                                                                                       | 3 |
| Vendor Inquiry (API610)—AP Check Viewable via DAM (Defect 357526)                                        | 3 |
| Document Entry (APE140)—Customer Returns Enhancement                                                     | 3 |
| Accounts Receivable                                                                                      | 3 |
| AR Cash Receipts and Adjustments Entry (ARE210)—Add Sequence Number (Defect 348340)                      | 3 |
| Customer Defaults F/M (ARF840)—Add Default Freight Method and Allow Method<br>Change                     | 5 |
| Cash Receipts & Adjustments Entry (ARE210)—Allow F4 from Date to Check Number<br>(Defect 348040)         | 7 |
| Inventory Control                                                                                        | 7 |
| Advance Inventory Management (AIM) Replenishment Enhancement Overview17                                  | 7 |
| Replenishment Parameters Overview18                                                                      | 3 |
| Replenishment Parameter Details                                                                          | ) |
| Alerts                                                                                                   | ) |
| Order Point Adjusters General Settings19                                                                 | ) |

| Order Quantity                                                                  | 20   |
|---------------------------------------------------------------------------------|------|
| Rounding Up Order Quantity                                                      | 21   |
| Frozen Controls                                                                 | 21   |
| Lead Time                                                                       | 22   |
| Rank                                                                            | 23   |
| Review Cycle                                                                    | 23   |
| Usage                                                                           | 24   |
| Safety Stock                                                                    | 24   |
| Removed IC Reports and Programs                                                 | 24   |
| New IC Replenishment Programs                                                   | 25   |
| Replenishment Processing Enhancements                                           | 28   |
| IC Replenishment Program Changes                                                | 28   |
| Item Search (Defects 283201 & 283208)                                           | 30   |
| Quick Transfer Adjustment (ICE350) (Defect 305007)                              | 30   |
| Stock Status Report (ICR710)—Vendor Order now prints Totals Only (Defect 286124 | ) 30 |
| Item Inquiry (ICI610)—New Quotes View (Defect 262351)                           | 30   |
| Item Changer (ICU940)—Unavailable if EW Module in Use                           | 31   |
| Purchase Orders                                                                 | 31   |
| Advance Inventory Management (AIM) Replenishment Enhancement                    | 31   |
| Replenishment Processing Enhancements                                           | 31   |
| New Programs                                                                    | 31   |
| Buyers Control Center                                                           | 31   |
| Exception Control Center                                                        | 32   |
| Program Changes                                                                 | 32   |
| New Views Available in PO Entry Programs and Buyers Control Center              | 32   |
| Document Dates and Flags                                                        | 34   |
| Purchase Orders Program Enhancements                                            | 34   |
| Past Purchase Order Report (POR870)—(Defect 261927)                             | 35   |
| Lost Sales Purchase Orders Program Enhancements                                 | 35   |
| Vendor Returns Enhancement                                                      | 35   |
| Sales Orders                                                                    | 36   |
| Subtotal Options for SO Documents                                               | 36   |
| Document Dates and Flags                                                        | 36   |
| Sales Orders Program Enhancements                                               | 37   |
| UnForm Barcode for Quotes (Defect 305030)                                       | 37   |
| Adding a Line Item with Quotes on File (Defect 349462)                          | 37   |
| Past Invoice Report (SOR870) (Defect 283206)                                    | 38   |
| Contract Listing (SOR510) Enhancement (Defect 283205)                           | 38   |

| Lost Sales Enhancement (SOC320)                                        | 39 |
|------------------------------------------------------------------------|----|
| Sales Orders Program Enhancements                                      | 39 |
| Blanket SO Inquiry (SOI620) (Defect 283392)                            | 41 |
| SO Contract Listing (SOR510)—Add Contract Number Order (Defect 283205) | 41 |
| Customer Returns Enhancement                                           | 41 |
| Program Impact                                                         | 42 |
| Returned Goods Credit Memo Processing                                  | 43 |
| Usage Updates from the Daily Sales Register                            | 43 |
| System Management                                                      | 44 |
| Advance Inventory Management (AIM) Replenishment Enhancement           | 44 |
| Replenishment Processing Enhancements                                  | 44 |
| Program Impact                                                         | 48 |
| Background Scheduler Dashboard (SMC950)                                | 48 |
| System Clean Up F/M (SMF993)                                           | 49 |
| Supplemental Resource Handling                                         | 49 |
| Supplemental Resource Manager User Security Settings                   | 50 |
| Program Impact                                                         | 50 |
| System Control F/M (SMF950)—New Secondary Polling Field                | 51 |
| Service and Repair                                                     | 51 |
| Service & Repair Module Re-launch                                      | 51 |
| External Warehouse Management System (EWMS)                            | 51 |
| Create IC Record (ECW782)—Program Removed                              | 51 |
| Upload Record from WMS (EWU100)—Processing Check for Valid Company     | 52 |
| Fixed Defects                                                          | 53 |

Contents

# Infor Distribution FACTS 7.8.0 Release Overview

Infor Global Solutions introduces version FACTS 7.8.0 Release of Infor Distribution FACTS. This document provides an overview of the new major feature enhancements and functionality in this release.

# **Installation Changes**

The FACTS 7.8 installation process has been updated:

All accounts must setup the API program, SMU954, as a service, even when using the PxPlus Webserver for API processing. This is because SMU954 is the program that launches and manages the background processor programs. You can still use the Webserver for the API if it is running, but SMU954 must be running also.

On the Settings Tab of System Control F/M a new Disable Background checkbox was added. This field will initially convert as selected (checked). It causes the API program (SMU954) not to launch any of the background processor programs. The reason it is there is to allow the system administrator time to complete the conversion and handle any necessary tasks before the background processes start for data conversion for replenishment processing (e.g. rebuilding the hits and usage tables).

After the conversion is finished and all initial setup tasks are complete, the Disable Background setting in System Control F/M must be changed to unselected (unchecked), so SMU954 will start processing background tasks.

# System Requirements

A new system requirement for FACTS 7.8.0 is that the system heap setting must be increased to at least 3074

# Enhancements

# System-Wide Changes

# Control Record Changes (Defect 295196)

IC Control records have been moved out of the file, SMCNTL, and into individual files for the following:

| Control Record | New Individual File |
|----------------|---------------------|
| ICF            | ICPRCS              |
| ICU            | ICUMCD              |
| ICA            | ICAJCD              |
| ICG            | ICGLPC              |
| ICH            | ICGLPT              |
| ICP            | ICICLS              |
| ICN            | ICNSTC              |
| ICW            | ICWHCD              |
| ICS            | ICSTAT              |

The ICE control record remains in the SMCNTL file with structural changes and the ICX control record remains unchanged.

## **Graphical Conversions**

The following programs have been rewritten to the new architecture and graphical user interface.

#### **Accounts Payable**

Post Recurring Documents (APU110)

#### **Sales Orders**

Item Shipment Approval (SOE520)

Past Invoice Removal (SOU920)

Past Sales Removal (SOU910)

Credit Memo Conversion (SOC825)

#### **Purchase Orders**

PO Vendor Inquiry, Items View, Line Detail (POI615)

PO Vendor Inquiry, Ship From View, Line Detail (POI617)

#### FaxLink

Fax Directory F/M (FLE910) (Note the program code was also changed from FLF910 to FLE910.)

#### **Inventory Control**

Clear Captured Quantities (ICU530)

#### System Management

Change Company (SMU110)

# Print All Functionality (Defect 346983)

Printing functionality was enhanced for each of the following programs: AR Invoice Print (ARP110), Transfer Ticket Print (ICP310), Production Ticket Print (MCP110), Production Ticket Print (MCP210), PO Print (POP110), Quote Print (SOP110), Pick Ticket Print (SOP210), Invoice and Credit Memo Print (SOP310), Counter Sale Print (SOP320), Bill of Lading Print (SOP330), Blanket Order Acknowledgment Print (SOP710), and Returns Acknowledgment Print (SOP810). A new Print All checkbox was added to print all selections for the print criteria. The F1-All option on the document selection grid has been changed to "F1-Clear".

## Serial/Lot Field Expansion (ICLOTS Conversion) (Defect 298960)

The serial/lot number size was expanded from 20 characters to 50. Note that when using the Warehouse Management System (EWMS), then the item number and serial/lot numbers may not be greater in length than 20 characters.

The following programs are affected by this change:

SRC085, SRC145, SRC311, SRC515, SRC560, SRC595, SRC720, SRC910, SRC999, SRE410, SRF910, SRI611, SRP211, SRP251, SRP311, SRP312, SRP313, SRP314, SRP31A, SRR310, SRR311, SRR330, SRR332, SRR411, SRR521, SRR551, SRR561, SRR710, SRR711, SRR730, SRR731, SRR756, SRR761, SRR766, SOC113, SOC135, SOC145, SOC220, SOC241, SOC242, SOC243, SOC244, SOC501, SOC503, SOC504, SOC505, SOC610, SOC755, SOC770, SOC850, SOC895, SOE113, SOE513, SOE514, SOE811, SOE812, SOI620, SOO100, SOP211, SOP212, SOP311, SOP312, SOP313, SOP314, SOP322, SOR314, SOR318, SOU321, SOU610, SOU722, SOU724, SMC999, SMF950, SAF970, SAF975, SAI622, SAI623, SAR491, SAR496, SAU891, POC123, POC212, POC213, POC214, POC230, POC999, POI620, POR231, POR233, POU941, MCC030, MCE131, MCE140, MCE141, MCE240, MCE241, MCE242, MCE250, MCE251, MCR113, MCR213, ICC070, ICC075, ICC110, ICC322, ICC323, UCC330, ICC342, ICC343, ICC999, ICE210, ICE320, ICE350, ICE510, ICF020, ICF475, ICF910, ICF915, ICF930, ICI610, ICI627, ICI640, ICR321, ICR323, ICR331, ICR333, ICR511, ICR521, ICR711, ICR796, ICR820, ICR821, ICU455, ICU920, ICU921, ICU951, EWC110, EWC120, EWC125, EWC130, EWC140, EWC145, EWC150, ICU920, ICU921, ICU951, EWC110, EWC120, EWC125, EWC130, EWC140, EWC145, EWC150, ICU920, ICU921, ICU951, EWC110, EWC120, EWC125, EWC130, EWC140, EWC145, EWC150, ICU920, ICU921, ICU951, EWC110, EWC120, EWC125, EWC130, EWC140, EWC145, EWC150, ICU920, ICU921, ICU951, EWC110, EWC120, EWC125, EWC130, EWC140, EWC145, EWC150, ICU920, ICU921, ICU951, EWC110, EWC120, EWC125, EWC130, EWC140, EWC145, EWC150, ICU920, ICU921, ICU951, EWC150, EWC120, EWC125, EWC130, EWC140, EWC145, EWC150, ICU920, ICU921, ICU951, EWC145, EWC150, EWC120, EWC125, EWC130, EWC140, EWC145, EWC150, ICU920, ICU921, ICU951, EWC140, EWC145, EWC150, EWC140, EWC145, EWC150, EWC145, EWC150, EWC145, EWC150, EWC145, EWC150, EWC145, EWC150, EWC145, EWC150, EWC145, EWC150, EWC145, EWC150, EWC145, EWC150, EWC145, EWC150, EWC145, EWC150, EWC145, EWC150, EWC145, EWC150, EWC145, EWC150, EWC145, EWC150, EWC145, EWC150, EWC145, EWC150, EWC145

EWC160, EWC165, EWC170, EWC175, EWC190. EWC730, EWC760, EWC770, EWU701, EWU751, ATC038, ATC047, ATC054, ARI626

# Internationalization Addresses Modification: Country/State Split & Expand Enhancement (Defect 283400)

In the 7.8.0 version of FACTS, the Country and State files were converted to metadata. The SMCTRY country and SMSTCD state files were pre-populated with values via ISO Standards. The field, "Country", was added to programs and files for a code length of 4 and a name length of 35 and the "City" when not present was added to programs and files, with a length = 35.

The address line fields were expanded to the following lengths and modified:

- Address line 1 = 35
- Address line 2 = 35
- Address line 3 = 40
- City = 35
- State Code = 4, State Name length of 35
- (Zip Code is not changing place nor length)
- The Address 3 field was relabeled as "Final Address Line" and the status bar message now reads "Entry here replaces City/State/Zip Code as final address line".
- Another address line, with a length of 35, was added after address line 2

#### **Program Impact**

The Country field entry was placed after the Name field but before the First Address Line field (to allow State look up/search to do so within the correct country) on all screens in which direct user entry of address information is available. All programs having "Final Address Line" entry now have a 'Reset' button to refresh the data displayed (from the city, state, zip code fields).

On screens that display the address, but do not display the entire address, hovering over any address line now displays a 'pop up tip' with the entire address. On screens in which the entire text of an address line is too long to display, clicking in the address line and using the arrow buttons on the keyboard allows you to 'scroll' and see the entire address line.

Current displays that show the 'Final Address Line' (address line 3) field as the concatenation of city, state, and zip code will still show that concatenation; however, it is possible to change the city, state, or zip code and not 'reset' the 'final address line' so that, in all places that display/print the 'final address line' there may be a discrepancy between the entered city, state, and zip code values and the values in the 'final address line'.

On character user interface (CUI) screens with limited space, a new S-Show Addresses CUI link/short-cut displays a GUI window showing the header address(es). On CUI screens which allow user interaction with an address, when the user is on the 'field' that determines the address source and presses Enter, a GUI window now appears, allowing the user to make address changes/entry, as desired, and will show all the address entry lines available. If pressing F4 on a CUI screen would take the user to the last address line onscreen, pressing F4 now displays the GUI window.

#### **Programs Affected**

The Quick Vendor Add program was removed from the menu and the system.

Customer F/M

Ship to F/M

Vendor F/M

PO Ship From F/M

Temporary Ship To F/M

SO Invoice

SO Pick Ticket Print

Past Invoice Print

PO Print

Customer Label Print

Vendor Label Print

**Customer Inquiry** 

Vendor Inquiry

SO Entry Programs

**PO Entry Programs** 

**AR Invoice Entry** 

These programs are specifically excluded from the Internationalization Address Enhancement:

Employee F/M in the Office Automation and Payroll modules

Company F/M

Bank F/M

Fax Directory F/M (Although some of the values default in from Customer and Vendor)

Warehouse F/M

## Search Filters—Open Orders Search (Defect 283202)

In Sales Orders, Purchase Orders, Accounts Payable and Accounts Receivable Entry and File Maintenance programs, you can use the Customer and Ship To fields to further narrow your results for open order searches.

# Advance Inventory Management (AIM) Replenishment Enhancement Overview

FACTS has been enhanced to implement Advanced Inventory Management (AIM) procedures as defined by Grant Howard. The new AIM model includes differences in usage storage, definition of Order Point (OP) and Line Point (LP) calculation and required changes to the IC, MC, PO, SA and SO modules. Further capability for temporary Line Point, identification of similar items to purchase, and sales order line factors were also added to the solution. The advanced inventory enhancements provide new functionality in FACTS. (For processing and program details, refer to each module section in these release notes.)

Understanding of the Economic Order Point (EOQ) calculation method, the calculation of values for Order Point / Line Point, Safety Stock, and so on, is instrumental in implementing the AIM process. The parameters utilized to calculate the order point and line point value will be adjusted by the buyer(s) after time of installation. In addition, these parameters will determine how the system calculates OP and LP values as usage and other factors are recorded. The system is provided with a set of default values at the Company level that may not be applicable to the industry for the installation base and will require adjustment over time to achieve optimal inventory replenishment processes. There are a number of levels that are defined in the new Replenishment Parameters Maintenance program to allow a broad or granular control of the calculation of replenishment values as needed. The new Replenishment Parameters group the settings into the following areas: Ranking, Usage, Order Quantity and Rounding, Frozen Controls, Alerts, Safety Stock, Order Point Adjusters and Lead Time.

The replenishment variables for an item are updated when an item transaction is recorded. An item transaction is defined as receiving or disbursing an item from a warehouse by any system document. When a register operation or update routine is performed, the Order Point and Line Point values for an item will be recalculated and stored in ICWHSE for reference to replenishment.

In the Sales Orders module, Usage by Item is summarized by the Daily Sales Register (DSR) from the item's transactions recorded in the ICRDST table. The summary table ICUSED provides usage information for replenishment calculations. Qualified usage adjustments recorded in ICRDST will be reflected in ICUSED when the next DSR is run. Therefore, the daily usage for an item is not stored in the system until the Daily Sales Register is run but can be calculated at any time from the disbursements of the item.

New Purchase Orders programs provide the ability to review buying actions, generate purchase order, transfers and vendor returns as well as a method for addressing items that may require changes to replenishment parameters, gap analysis, and outstanding vendor returns.

In the Purchase Orders module, the new Buyers Control Center (BCC) is used to analyze items for replenishment. Upon entering the BCC, a buyer will be able to select a buyer code and warehouse to review the current buying actions. Additional vendors that do not require replenishment will be displayed to allow the BCC to initiate on demand purchase orders. The display of vendors that do not require action when you access the BCC can be toggled by using the "Show all vendors" filter. In future versions, any Vendor Returns can also be viewed and processed from the BCC by selecting the Returns option from the Activity pull down. Once selected, the items pending for Vendor return will appear and can either be consolidated or processed as needed for return shipment. Items that are returning to alternate warehouses will available and a Warehouse Transfer can be created from the Source Detail for processing.

The new PO Exception Control Center (ECC) provides the buyer(s) with a method for addressing items that may require changes to replenishment parameters, gap analysis, and outstanding vendor returns. You must enter a buyer and warehouse to review the data. The ECC is populated using the System Alerts and Background Process. Processes will periodically execute update routines for the alerts to display. These alerts are classified as type "<ECC>" and contain reference information for display and processing. For example, an alert corresponding to frozen controls about to expire would include the scope information and direct the user to the Replenishment Parameters Maintenance for review and updating.

The System Management system alert and background processing routines facilitate any actions needed to feed into the Buyers Control Center and Exception Control Center. The system has a defined set of routines and the update interval required to perform the exception and replenishment calculations. In addition, order point and line point adjustment routines receive updates during system register processes. The receipt of items adjusts the order point based on lead-time changes, for example, and occurs automatically at preset intervals. The background processing agent is responsible for handling these updates and providing the data to the system.

The alert system notifies via the Exception Control Center and additionally can be configured to notify users via email for certain conditions. A buyer may want to be notified of abnormal lead times upon receipt of items via email. This is accomplished by a buyer subscribing to specific alert types and supplying their user code and email information. When an alert is generated, the alert system records the information for display in the Exception Control Center and sends a summarized message to the user's inbox.

The system background processes have various settings applied based on the business need. For example, expiring T-Min and Frozen Controls are updated in daily intervals by default, whereas Frozen Products with Hits can be updated hourly. These settings are tunable and can be adjusted by business, system resource, or other needs as determined by the environment.

# Vendor Returns Enhancement

The Purchase Orders Vendor Returns system was expanded to accommodate *Return to Vendor Purchase Orders,* a negative PO that will return the goods to the vendor for either replacement or credit, and *Vendor Replacement Purchase Orders,* a PO that will return the goods to stock.

The Miscellaneous tab of Vendor F/M (APF910) was modified with a "Returns Policy Memo" 50 character field, where the user can enter any return minimums or requirements of each vendor when goods are being returned. This field now displays at the bottom of the Vendor Returns Entry program screen.

# Enhancements by Module

# **Accounts Payable**

# Vendor Inquiry (API610)—AP Check Viewable via DAM (Defect 357526)

The Vendor Inquiry (API610) program was enhanced so that AP checks are now viewable via DAM. A new Archived Chk button was added to the Check History View to display the check in the archive. If the 'check' is electronic (type of A for ACH, or type of W for Wire) then there is no check, but, if the voucher was archived then selecting the button will show the electronic voucher in the archive.

# Document Entry (APE140)—Customer Returns Enhancement

In the Document Entry (APE140) program a new CRS button was added to allow users who do not use PO Invoice Receipts to associate an AP Invoice with the customer return documents that are waiting on vendor approval for releasing the customer credit or replacement goods.

The CRS button is only visible if the Use Invoice Receipts setting on the General view of PO Static Control F/M (POF980) is *not* selected. The user will have to ability to disassociate a return document from the AP invoice unless the AP invoice came from PO Invoice Receipts. If there are no documents waiting approval for the selected vendor, this button will be disabled.

# Accounts Receivable

# AR Cash Receipts and Adjustments Entry (ARE210)—Add Sequence Number (Defect 348340)

The AR Cash Receipts and Adjustment Entry (ARE210) program now maintains the sequence number in which checks were entered. For Electronic Batches, the sequence number is the order the check appears in the electronic file. This feature makes it easier to find errors as you scroll through the stack of checks. You can sort the lines in the browser based on any of the column headings.

# Customer Defaults F/M (ARF840)—Add Default Freight Method and Allow Method Change

The Invoicing screen of the Customer Defaults F/M (ARF840) program was enhanced so that settings for the customer's default freight method and whether to allow the freight method (Quoted or

Calculated freight) to be changed during the Order Entry (SOE210), Order Confirmation (SOE310), Direct Invoice Entry (SOE510), Credit Memo Entry (SOE330) and Counter Sale Entry (SOE510) programs.

# Cash Receipts & Adjustments Entry (ARE210)—Allow F4 from Date to Check Number (Defect 348040)

When adding a new check transaction, you now have the ability to press F4 in the Date field to return to the check number field.

# **Inventory Control**

## Advance Inventory Management (AIM) Replenishment Enhancement Overview

FACTS has been enhanced to implement the Advanced Inventory Management (AIM) procedures as defined by Grant Howard. The new AIM model includes differences in usage storage, definition of Order Point (OP) and Line Point (LP) calculation, and required changes to the IC, MC, PO, SA and SO modules.

The major areas of Inventory Control enhancement include:

Replenishment Parameters—New Replenishment Parameters group the settings into the following areas: Alerts, Order Point, Order Quantity, Frozen Controls, Usage, Rank, Review Cycle, Safety Stock and Lead Time.

Cost Discrepancy—Cost Discrepancy processing provides a way to identify an inventory receipt document with an incorrect cost, enter the correct cost, and then have that corrected cost update down to the disbursements and past documents that were filled by that receipt.

Some examples of cost discrepancies are:

- Receipt of inventory at wrong cost
- Unexpected freight on a purchase order
- Invoice from vendor differs from cost on PO

Multiply Buying UM Options—Item UM Entry has been enhanced to allow selecting alternate buying unit of measures for the Buyers Control Center (BCC). The quantities entered in the BCC will be converted to the appropriate default buying UM on the Purchase Order line.

Changes to Item setup via Item File Maintenance (Item F/M) was enhanced to include an option for "Use ROQ". This option rounds up the recommended order quantity for the item in the Buyers Control Center. The unit of measure to use is based on an available buying unit of measure for the item. If a quantity needs to be applied to the specified UM it can be indicated. The default quantity is

1 and must be an integer value for rounding. Additionally, the ROQ can be applied for warehouse transfers or ignored.

Implementation of Rank instead of Movement Class—Movement Class for an item by warehouse has been replaced with Rank. An item's Rank is determined by the number of 'hits' the item incurs during a number of periods at the document level. An item's ranking will be updated during the Daily Sales Register (DSR). Therefore, the parameters determining an items' Order Point / Line Point will be updated to reflect current system requirements. An item's Rank also determines the number of periods to apply a slope percentage when calculating Average Daily Usage (ADU).

Ranking for an item is performed for stocked items that are flagged as Replenish for a warehouse. If a non-replenished item is changed to a replenished item, the system utilizes the usage information captured for the item to calculate the appropriate rank.

Tending of Usage Data—Usage data is collected daily for all stocked items in the system. This allows for accurate calculation of ADU for Order Point and Line Point. The extrapolated data points for seasonal usage will employ a T-Backward usage calculation. The usage for an item will be examined for 12 periods in arrears, backing up a number of periods based on an items Rank. The number of periods utilized for trending will be based on an item's Rank. The higher the activity Hits for an item, the higher the Rank and thus a smaller the window to be utilized for trending. An "A" ranked item will have a 3 month backward and forward trend and require 15 months of history. A "B" ranked item will have a 4 month trend window and require 16 months of history, and so on.

Trending for a non-seasonal item employs either a Backward or Forward ADU calculation. For Backward trending, an "A" ranked item will look at the prior 3 periods of usage to calculate the ADU. A Forward "A" ranked item will go back 12 periods and use the 3 Forward periods for the ADU calculation. The trending type for an item can be configured at the Warehouse / Item level.

#### **Replenishment Parameters Overview**

The 7.8 Replenishment Parameters enhancement encompasses the parameter settings necessary to utilize many of the new features introduced in the AIM initiative. The Advanced Inventory Management (AIM) process introduces a new parameter setup, which defines the inventory and replenishment settings at the company, warehouse, vendor, and purchasing line levels and requires additional parameters to be established based on a hierarchy for applying the parameter settings. The hierarchy utilized by FACTS is, listed from least to most specific:

Company Warehouse Vendor Purchasing Line Item Warehouse / Item The parameters are stored in the Inventory Control

The parameters are stored in the Inventory Control Replenishment Parameters (ICREPL) table. The ICREPL fields control parameters affecting the replenishment algorithm for an item or items. The functions that the parameters serve can be summarized as implementing the Grant Howard Best

Practices for Inventory Management approach. At the minimum, the Company level parameters must be established and reviewed, with their default values dictated by the AIM process.

You may decide to set up only the company level record for the majority of the parameters, and set only select parameters at other levels. Most parameters have a flag that turns them "on" or "off." If you choose not to have any parameters at the vendor or purchasing line level, for example, do not create those Inventory Control Replenishment Parameter records. Some parameters are available at the company or company and warehouse levels only.

This function will also track usage and cost matrix settings used to adjust ordering controls when a product experiences low or exceptional usage. The new Replenishment Parameter Maintenance program presents the options in a logical, easily understood format where settings can be made at the company, warehouse, vendor and/or purchasing line level. This organizes all of the new setup options added to utilize the Replenishment Parameter enhancements into one, new program.

#### **Replenishment Parameter Details**

The Replenishment Parameters in this section detail the information that set in Replenishment Parameter Maintenance.

#### Alerts

For the following defined scenarios, the system will generate an alert for handling in the Exception Control Center (ECC) according to the hierarchy defined in the Replenishment Parameter Maintenance.

Alert on Non-Replenishment Items with Hits

Alert on Expiring Parameters

**Usage Alert Settings** 

Alert on Product to Arriving Too Early/Too Late for Demand

Alert on Calculated VS. Frozen Order Point / Line Point / Order Quantity Variance

Alert on Unconfirmed Purchase Orders

Alert on Purchase Orders Past Promise Date

Seasonality Analysis Alert

#### **Order Point Adjusters General Settings**

Order Point adjusters are parameters that allow the calculated Order Point to reflect replenishment needs based on usage at the customer level. The parameters are applied during the scheduled Replenishment Parameter update. Threshold Minimum, ASQ and Five Hi quantities are all considered when calculating the Order Point based on the Safety Stock and Lead Time for a warehouse/item. The highest of the values obtained from Threshold Minimum, ASQ and Five Hi is used to calculate the Order Point for the warehouse/item. The net result of the order point adjuster is to allow the system to compensate for how a customer's buying habits are reflected in the purchasing and stocking of an item. This will help prevent stock out situations for normal usage patterns.

The order point helps you determine the right time to buy. A reliable order point is critical; however, it is calculated based on average product usage. As most distributors know, averages don't always represent customers' buying habits. The goal of the order point adjusters is to provide a tool for calculating accurate order quantities for those products that experience demand that is infrequent or where order quantities vary considerably from one order to another. This tool will help improve customer service by preventing stock-out situations for products that experience unusual usage patterns. There are three order point adjusters that can be set up: Average shipping Quantity (ASQ), Five-high, and Threshold Minimum.

The following order point adjuster parameters are available:

ASQ / Five HI Months (for usage calculations)

Five-High ASQ (adjuster parameters)

Average Shipment Quantities (ASQ) adjuster parameters

Threshold Minimum Order Point

#### **Order Quantity**

The Order Quantity is a comparison of the adjusted usage during the review cycle and the EOQ for the item. The greater of the two values is used for the order quantity, and the quantity is rounded to the next standard pack based on the ROQ setting for the item.

The MIN/MAX replenishment model is achieved by setting the Order Point and Line Point values as desired and then setting Frozen Controls to all values with a Freeze Periods of 99.

The EOQ is calculated as

Economic Order Quantity Average Usage is by Month Multiply by 24 (2 \* average usage per year is the EOQ formula)

$$\frac{24 * R - Cost * AvgUsage}{K - Cost\% * UnitCost}$$

The calculation of appropriate Order Point / Line Point values per Item by Warehouse is instrumental to the AIM process. The factors of Lead Time, Vendor Review Cycle, Economic Order Quantity (EOQ), ASQ, Five-Hi and usage trending are factors in determining an accurate Order Point and Line Point set of values. The addition of daily transactional usage by warehouse and item combination allows these values to be updated to meet the current system state.

The available order quantity parameters are:

OQM for Trend Items ARP Vendor

OQM for non-Trend Items ARP Vendor

OQM for Trend Items ARP Transfer

OQM for non-Trend Items ARP Transfer

Apply Rounding to Order Quantity (See Rounding up Order Quantity)

Rounding Values for ARP Transfer (See Rounding up Order Quantity)

Rounding Values for ARP Vendor (See Rounding up Order Quantity)

#### **Rounding Up Order Quantity**

The Round up Order Quantity is the UM and quantity that the recommended purchase amount should be rounded up to, usually due to vendor policies.

Item F/M includes an option for "Use ROQ". This option will round up the recommended order quantity for the item in the Buyers Control Center. The unit of measure to utilize is based on an available buying unit of measure for the item. If a quantity needs to be applied to the specified UM it can be indicated. The default quantity is 1 and must be an integer value for rounding. Additionally, the ROQ can be applied for warehouse transfers or ignored.

When indicated in the Item F/M, the ROQ for an item will be applied to the Recommended Quantity. Items that have been flagged as "Required" will remain in the BCC for processing unless removed by the buyer directly or a full Refresh is performed for the Vendor / Warehouse.

You can implement Round up Order Quantity parameters for the order quantity, ARP Vendors and ARP Transfers:

Apply Rounding to Order Quantity

Rounding Value for ARP Vendor

Rounding Value for ARP Transfer

#### **Frozen Controls**

The Advanced Inventory Management process contains controls that allow automatic replenishment of exceptional products under certain conditions.

FACTS month-end processing functionality employs a number of qualifiers that "freeze" products from being automatically replenished. Examples of frozen products include those with less than six months usage history (new products), products with low demand, and products that experience exceptional or high usage in a particular month. The intention is to force the buyer to review the frozen products and manually adjust ordering controls when necessary. This manual process ensures adequate stock levels are maintained for these "exceptional" products and customer service is not adversely affected. When 'freezing' products that qualify under these controls, an exception record is created. The Exception Control Center (ECC), specifically, provides a method for reporting exception notifications to the buyer instead of freezing those products.

You can view products in Flagged Item Report (ICR830) that have been previously frozen. This exception will show frozen products that are due to be unfrozen within the next month. This exception is generated only one time, when IC End of Month Processing is run at month end, and is dependent upon the Frozen Controls fields in Warehouse Item F/M (ICF920).

The available frozen controls parameters are:

Freeze Order Point / Line Point / Order Quantity

Freeze Lead Time

Freeze Safety Stock

#### Freeze Rank

#### Lead Time

Lead time is the amount of time required to replenish a product in your warehouse, from the moment a purchase order is generated in the system, to the moment it is on the shelf and ready to sell. The average lead time is stored for each product in Warehouse/Item F/M. It is updated each time new product is received in PO Receipt Entry. Lead time, expressed as a number of days, is used to calculate a product's order point, an indicator of "when to buy."

Order Point = [Usage Rate \* (Average Lead Time Days / 28)] + Safety Allowance

Lead time days are also used to calculate safety quantity when safety is defined in Warehouse/Item F/M as a percentage.

There are times when lead time on a particular receipt should be ignored and not factored into the average lead time. Generally, this occurs when a product's lead time varies significantly from the average, and, if factored into the average, could result in an order point that is too high or too low. Other examples of receipts where you might ignore the lead time include:

- When a product was shipped using a faster shipping method to expedite delivery on a specific order
- When stock is purchased as a "pre-buy" to take advantage of early purchase discounts, but shipment is delayed
- When stock is received in the system long after it actually showed up in the warehouse (delay in data entry)
- When a purchase order was not created until the date of receipt

The Lead Time options provide parameters that can be set to monitor exceptional lead times and automatically override lead time. You can set to ignore the lead time on product replenishment transactions in several FACTS functions.

Lead time is calculated by adding the last lead time and the most current lead time and dividing by two. If the next-to-last recorded lead time is over six months old, the last lead time is used (no averaging is performed) or by calculating lead time based on a user-defined number of receipts, over a user-defined number of months.

The available lead time parameters are:

Vendor Approved Replenishment Path (ARP)

Transfer Approved Replenishment Path (ARP)

Receipts Used to Calculate Lead Time

Abnormal Lead Time Parameters for ARP Vendors

Abnormal Lead Time Parameters for ARP Transfers

#### Rank

Ranking is a method of classifying products based on their relationship to other products in your inventory. It is used by your buyer to ensure that products that experience a higher volume of sales are ranked higher, and that replenishment controls are in place to make sure there are always adequate stock levels for the higher ranked products. When products are ranked, they are placed into three or more groups for the purpose of stock control and planning. Called ABC ranking, these groups represent products ranked based on their sales "hits." Hits are the number of times a product appears on a sales order, warehouse transfer, or lost business transaction, regardless of quantity. These are called line hits. By tracking a product's line hits, you can rank a product by the volume of transactions it appears on.

The products with the most hits are ranked as A items. A items generally represent a smaller group (15-20%) of products that result in around 75-80% of the annual demand. For the purpose of inventory control and replenishment, the greatest attention should be paid to these A-ranked products.

Products with fewer hits are ranked as B, C, D, and so on (up to 26), based on how your ranking levels are defined. Least attention is paid to the lowest ranks.

The available rank parameters are:

Threshold Minimum Rank for New Items

**Rank Parameters** 

#### **Review Cycle**

The review cycle and buyer can be designated for transfers. The buyer can be designated for each Approved Replenishment Path (ARP) based on the following matrix.

Vendor <not specified>

Vendor Purchasing Line

From Warehouse <not specified>

From Warehouse Purchasing Line

An example is buyer 100 for warehouse 01 can be established for items to be transferred from warehouse 02 for purchasing line "Warehouse Items". Buyer 200 for warehouse 01 can be established for items to be procured from vendor V100 with no purchasing line set.

For Review Cycle an additional From Warehouse parameter is available in Replenishment Parameter Maintenance. Therefore, it doesn't fit in the "normal" hierarchy, but rather has its own unique settings for Review Cycle. The hierarchy that the system uses for Review Cycle is as follows:

Warehouse + From Warehouse

Warehouse + Vendor

Warehouse + Purchasing Line

Purchasing line is the most unique, and Vendor and From Warehouse are at the same "level". The From Warehouse is used for Transfers and Vendor is used for Purchase Orders. Purchasing Line is only used for Purchase Orders as well.

#### Usage

When determining the usage for an item in the Order Point and Line Point calculations, the number of periods for analysis is indicated by the item's rank. The higher an item's rank, the fewer the number of periods should be specified. The usage periods by Rank are used in the Backward, Forward and Trending usage analysis for an item.

The available usage parameters are:

Threshold Minimum Usage

**Trending Parameters and Adjusters** 

Usage Months for Seasonal

Usage Months for non-Seasonal

#### Safety Stock

Safety stock, also referred to as safety allowance, is the additional stock you carry in inventory to protect against a stock out. If forms a pad to take care of reasonable variations in usage or lead time from the averages anticipated. Safety allowance is an amount that you define for each product in IC Warehouse/Item F/M (ICF920). It can be entered as days, a percentage, or a quantity. FACTS will convert a days or percentage value to a quantity and use that value to determine the product's order point.

The available safety stock parameters are:

Safety Stock for Approved Replenishment Path (ARP) Vendor parameters

Safety Stock for ARP Vendor adjusters

Safety Stock for ARP Warehouse Parameters

Safety Stock for ARP Warehouse Adjusters

#### **Removed IC Reports and Programs**

**Demand Action Report** 

Vendor Review Dates Report

**Replenishment Report** 

Flagged Item Report

Item Flag/Restocking Reset

Movement Class Report

Seasonal Item Report

Safety Allowance Reset

Vendor Review Cycle Reset

#### **New IC Replenishment Programs**

Replenishment Parameter Maintenance Cost Discrepancy Entry

Cost Discrepancy Register

Purchase Line Entry (ICE920)

Lead Time Review

Usage Review

Process Warehouse/Item Records (ICU960)

#### **Replenishment Parameter Maintenance**

The Replenishment Parameter Maintenance program allows the buyer to configure the procurement calculations. Based on the selections, the scope of the setting will be indicated in the Scope Listing. For example, a Purchase Line is for a range of items from a particular vendor and its parameters can be defined either at the Purchase Line or Warehouse / PLine level. The desired replenishment scope is selected by entering Warehouse, Vendor, Purchase Line or Item.

An item's parameters can be entered and the appropriate scope level is chosen during entry. Depending on the scope selected, a set of parameters can apply to a range of items. For example, an item can be selected by entering its part number, and then the scope can be set to the Purchase Line for the item. All items that are members of the Purchasing Line would then have the settings applied according to the hierarchy. The settings for an item, or other scope level, and their inherited settings can be viewed by scrolling through the parameter options line view. This view displays the category, title, current applied source and the expiration date and memo. The view supplies a quick reference allowing a buyer to update parameter settings and apply a new scope as needed. If the scope is no longer needed and is deleted, or has expired, the next scope level settings will be viewed in the line view.

#### Purchase Line Entry (ICE920)

Use the new Purchase Line Entry (ICE920) program to group together items you usually buy together. The path to the program is Inventory Control>File Maintenances>Purchase Line Entry (ICE920). A Purchase Line is for a range of items from a particular vendor and its parameters can be defined either at the Purchase Line or Warehouse / PLine level. In Replenishment Parameter Maintenance, an item's parameters can be entered and the appropriate scope level is chosen during

entry. Depending on the scope selected, a set of parameters can apply to a range of items. For example, an item can be selected by entering its part number, and then the scope can be set to the Purchase Line for the item. All items that are members of the Purchasing Line would then have the settings applied according to the hierarchy. You can edit existing purchase line, add purchase lines, and change the primary vendor for an item that may exist on another purchase line. Purchase Line Entry ties into fields in Item F/M (ICF910). Purchase Line Entry sets purchase line information for an item for a vendor. This information overrides the vendor defined in Item F/M & over writes it in the Item file. If you modify the primary vendor on a purchase line, the vendor is updated for all of the items on that purchasing line.

#### Lead Time Review

The Lead Time Review program is used to modify to Lead Time for a receipt. In the upper portion of the screen, you can specify the warehouse, item and indicate the type of documents you want to view—transfers, purchase orders or both. You can also specify the PO number and receipt or Transfer number and shipment line. The transfers shipment lines and purchase order receipt lines are displayed in the browser so you can modify the lead time information as needed.

This modified lead time called "Qualified Lead Time" is used in calculations concerning lead time. Any changes to the Lead Times will be reflected by recalculating the replenishment Order Point and Line Point for the item. If there is no qualified lead time then the actual lead time is what is used in calculations.

The program lists abnormal, ignored or all Lead Times for items and allows for Lead Time correction.

For Example: Since actual lead time is the difference between the order date and the receive date. A line in Lead Time Review might show an actual lead time of 7 days. In some cases you may need to "qualify" that lead time, because something caused that line arrive later or sooner than indicated. In such a case actual lead time would stay 7 but you would enter the qualified lead time that represents the correct lead time value that is to be used in calculations in the system. You can select the Abnormal checkbox to flag a Lead Time as abnormal if it is more than 50% different from the average or if the ARP Lead Time minimum or maximum threshold has been reached. The ARP minimum and maximum thresholds are established in the Inventory Control Replenishment Parameters and can be in effect for various product scopes.

There are times when lead time on a particular receipt should be ignored and not factored into the average lead time. Generally, this occurs when a product's lead time varies significantly from the average, and, if factored into the average, could result in an order point that is too high or too low. You can select the Ignore checkbox to prevent this lead time from be included in average lead time calculations.

#### **Usage Review**

With Usage Review (ICE555) you can view qualified usage for any document that has recorded usage for the selected warehouse and item combination you specify. All usage on this screen is sum of usage for the specified warehouse and all warehouses the specified warehouse replenishes. You can apply a set of filters to define the usage lines displayed in the browser (which are displayed in descending date order). You can filter for the beginning date for the display, and the number of days (30, 60, 90, or 120) from that date to display. You can also check the Abnormal check box to only display those dates already listed in the browser that have Abnormal (both High and Low) indicated usage. When making any changes to the date or number of days you must select the Apply Filters button to enact those changes so that the browser will redisplay with appropriate lines.

You can double click a line to access the Usage Review Detail (ICE556) program to modify qualified usage values/dates. Only lines having usage will be able to access the Usage Review Detail program. Once you have modified the qualified usage for a document you can return to Usage Review and select the Recalculate Usage button to recalculate qualified usage for specified warehouse/item. This modified usage, called qualified usage, is used in usage calculations performed by the Daily Sales Register.

#### **Cost Discrepancy Entry**

Use Cost Discrepancy Entry (ICE610) to identify and correct documents that have been updated with the wrong cost. The receipt record (ICRCPT) will be updated immediately so that any further disbursements of that receipt will be at the correct cost. The General Ledger is updated when the Cost Discrepancy Register is run.

A cost discrepancy will not update any ICWHSE cost fields – i.e. the last, average or manual costs at the time of the receipt or disbursement cannot be modified.

If the costing method is anything other than LIFO or FIFO, no cost changes will be made to the past documents that make up the disbursements.

The cost of inventory going into the Inventory GL account (based on receipt cost) is updated regardless of costing method. Inventory receipts in the ICRCPT table, the source documents and the GL impact are updated for cost discrepancies. For Disbursements that are incomplete in the ICRDST table (with a costing method of F/O for the source document) the cost on the source document line is updated. If the disbursement is complete in ICRDST the cost in ICRDST and the GL impact are updated, and the cost on the source document line is also updated, for source documents that are still available. Disbursements are updated on a LIFO/FIFO basis even if costing method is something other than LIFO/FIFO.

#### Process Warehouse/Item Records (ICU960)

Use this program to process warehouse/item records automatically for a range of items in the item file. You can import and export of data to Excel for review and updates. This can replace utilization of existing warehouse item records for an alternate warehouse to serve as the basis and allow initial replenishment parameter settings and expiration dates in an offline mode.

Warehouse/item records can be imported, exported or pending records removed for one warehouse each time the program is run. This program may save you time during initial inventory setup or in the event that you are opening a new warehouse.

#### **Cost Discrepancy Register (ICR610)**

Use this program to print a register of cost discrepancies entered in the Cost Discrepancy Entry (ICE610) program. If any cost discrepancies have been entered, but not posted, you must run the Cost Discrepancy Register before you can close the GL or IC period. All records will post to the current GL period. The GL account numbers will come from the receipt record (ICRCPT) so they will post to the same accounts as the original receipt. The GL Update writes journal entries for the cost discrepancy from the receipt as well as any disbursements from that receipt.

#### **Replenishment Processing Enhancements**

#### **Reporting Enhancements**

Significant reporting enhancements have been made to FACTS in version 7.8 as a result of the AIM initiative. They serve as helpful tools for the buyer and inventory control specialist to monitor inventory in the replenishment cycle. These enhancements include:

The Adjustment Register (ICR210), Shipment Register (ICR320), Quick Transfer Adjustment (ICE350) programs were updated to record usage. In the Adjustment Register, a negative adjustment records a disbursement in the ICRDST table and the Update Usage value is carried to ICRDST and processed to the ICUSED table; a positive adjustment records a receipt in ICRCPT. The Receiving Register (ICR330) and Quick Transfer Adjustment (ICE350) programs now update ICRCPT to record incoming items available for disbursement.

The Item Activity Report (ICR810), Flagged Item Report (ICR830), Warehouse/Item Listing (ICR740), Inventory Turns Report (ICR725), Stock Status Report (ICR710), Surplus Stock Report (ICR715), and Static Control F/M (ICF980) were enhanced so that movement class was deleted from process and replaced with Rank range information. If the IC static control drop box is Rank then these screens have been changed from Movement Class to Rank and for beginning and ending range.

A Rank range can be set at the company level, alone, or, it can also be set at a warehouse level. When the rank is set at the company level, the rank information is displayed in the header of the report (and indicates what the type is, either 'Percentage' or 'Hit Count') and the range that makes up each of the 5 possible entries (A - E). When the warehouse level is set, the warehouse level rank over-rides the company level rank with its own rank values and type of hit count. The Warehouse Rank value only prints on the report when a rank range is specified at the warehouse level.

#### **IC Replenishment Program Changes**

#### Static Control F/M (ICF980)

In Static Control F/M (ICF980), the Physical Inventory option for Movement Class was replaced with an option for Rank.

#### Warehouse/Item F/M (ICF920)

The Warehouse Item F/M has changes to the Restocking tab in order to display the effective settings. The Restocking screen, allows review and modification of inherited settings. Some of the information displayed in this program is retrieved from Replenishment Parameter Maintenance. If you display a record here in Warehouse/Item F/M that has been updated in Replenishment Parameter Maintenance, the system may ask you to save the record in Warehouse/Item F/M even if you have not modified information on the screen. This is because the information has not yet been saved in the Warehouse/Item F/M data tables. Save the record to retain the information displayed. Quick access to the Replenishment Parameter Maintenance program is also available for updating or overriding any inherited or item specific settings. Select the Show Replenishment Math button to review the calculations for replenishment.

Selecting the Freeze checkboxes and making entries and clicking save creates a record in Replenishment Parameter Maintenance (if one does not exist) for this warehouse and item or

changes the record in Replenishment Parameter Maintenance if a record exists and changes are made/saved here for this warehouse and item, or deletes the record for this warehouse and item if a Freeze check box is unchecked/saved here.

#### **Quick Warehouse Entry**

The Quick Warehouse Entry for new items screen has been updated to contain new replenishment parameters. The Threshold Minimum (T-Min Usage) parameter was added for usage during item setup. Fields that no longer are available are Movement Class, Order Quantity Method and Restocking Method. They have been replaced or defaulted in order as Rank, EOQ and Order Point / Line Point. In addition, the Qualified Usage entry field and button were removed.

Once the warehouses have been entered, exiting the screen via the Done button or screen closure will prompt for an export to Excel of the warehouses entered for the specified items. The Pending Review flag is also set for the items in the warehouse for later processing.

#### Warehouse/Vendor Review Cycle F/M (ICF945)

The Warehouse/Vendor Review Cycle F/M (ICF945) program has been removed from the FACTS system. The program information has been added to the Review Cycle category in Replenishment Parameter Maintenance program.

The % Above Minimum setting has been removed as the setting referenced in the Min / Max restocking method. The "Date Last PO Entry" and "Last PO# Entered" have been removed from the Warehouse/Vendor Review Cycle file; these values are now available in the Purchase Order / Transfer History View in the Buyers Control Center.

#### Item Inquiry (ICI610)—Restocking and Receipts Views

The Item Inquiry 'Restocking' view has been modified. A start from for warehouse has been added at the bottom of the screen. The Usage rate is a 'current period going back 12 periods average', so, if you access the Usage view, add up the actual usage and divide by 12 (or however many periods you have if less than 12), that is the value that is displayed in the Restocking view.

In Item Inquiry, the 'Receipts' view has been changed to resemble the Warehouse/Item F/M (ICF920) Receipts tab. The Archived PO button has been changed to Archived Doc and selecting it displays documents that are in the archive for Purchase Orders, Transfer Tickets, and Pick Tickets (based on the 'type column' PO=purchase order, TR=transfer ticket, SO=pick ticket and OS=Over Shipment) and opens the corresponding document if it exists in the archive. The initial display of data is from most recent date to 'oldest' date going back for 12 periods (so any receipt with a date that puts it 'older than 12 periods in the past' will not show up in the list of documents).

#### Item Activity Report (ICR810)

In the Item Activity Report (ICR810), the Order option for Movement Class was replaced with an option for Rank.

#### Flagged Item Report (ICR830)

In the Flagged Item Report (ICR830), the Order option for Movement Class was replaced with Rank. And, if the Order of this report is Vendor then the (Vendor)/Movement Class field (underneath properties) has been changed to Rank.

#### Warehouse/Item Listing (ICR740)

In the Warehouse/Item Listing (ICR740), the Order option for Movement Class was replaced with an option for Rank.

#### Inventory Turns Report (ICR725)

In the Inventory Turns Report (ICR725), the Order option for Movement Class was replaced with an option for Rank.

#### Surplus Stock Report (ICR715)

In the Surplus Stock Report (ICR715), the Order option for Movement Class was replaced with an option for Rank.

#### Stock Status Report (ICR710)

In the Stock Status Report (ICR710), the Order option for Movement Class was replaced with an option for Rank.

### Item Search (Defects 283201 & 283208)

The Item Search program has been enhanced to include two new features:

- A new Sort By option is available in FACTS 7.8. You can select *D-Description Search* to find items by the item's description. The search is case-insensitive.
- A new Inactive Items checkbox was added to include or excluded inactive items in the search results. The default value is to exclude the inactive items.

# Quick Transfer Adjustment (ICE350) (Defect 305007)

The Quick Transfer Adjustment (ICE350) program was enhanced to display additional information. For items that update inventory, a new Warehouse Quantities window displays the on-hand, onorder, committed, available and backorder quantities for the item in the From and To warehouses as well as the item's unit of measure in each warehouse. You can activate or deactivate this window display by selecting View>Warehouse Quantities Display menu option.

# Stock Status Report (ICR710)—Vendor Order now prints Totals Only (Defect 286124)

The Stock Status Report has been enhanced to include the Totals Only option for Vendor order. The order of the report remains Warehouse first, then Primary Vendor.

## Item Inquiry (ICI610)—New Quotes View (Defect 262351)

A new Quotes view was added to Item Inquiry to display quote information including quote number, warehouse, order status (O-open orders, B-backorders, I-invoices, C-credit memos and S-counter

sales), component status (E-work order entered, not printed, W-work order printed, C-confirmed invoice, I-invoice printed, R-invoice released, D-deleted sales order and V-voided invoice), quote date, the expiration date for the quote, the salesperson, units ordered, units backordered, selling unit of measure, price, pricing unit of measure and customer number. You can select the Line Detail button to access SO Document Inquiry for the highlighted line in the browser or the Archived Quote to view the quote document that has been archived in the system.

# Item Changer (ICU940)—Unavailable if EW Module in Use

The Item Changer (ICU940) program is no longer available if the third party FACTS External Warehouse Management System (EWMS), Accellos, is in use.

# **Purchase Orders**

# Advance Inventory Management (AIM) Replenishment Enhancement

FACTS has been enhanced to implement the Advanced Inventory Management (AIM) procedures as defined by Grant Howard. The new AIM model includes differences in usage storage, definition of Order Point (OP) and Line Point (LP) calculation, and required changes to the IC, MC, PO, SA and SO modules. Further capability for temporary Line Point, identification of similar items to purchase, and sales order line factors were also added to the solution. The advanced inventory enhancements provide new functionality in FACTS. The Purchase Order module changes are covered in this section.

# **Replenishment Processing Enhancements**

#### **New Programs**

#### **Buyers Control Center**

The Buyers Control Center (BCC) is used to analyze items for replenishment. Upon entering the BCC, a buyer can select a buyer code and warehouse to review the current buying actions. Additional vendors that do not require replenishment are also displayed to allow the BCC to initiate on demand purchase orders. The display of vendors that do not require action at the time of entering the BCC can be toggled by using the "Show all vendors" filter.

Any Vendor Returns can also be viewed and processed from the BCC by selecting the Returns option from the Activity pull down. Once selected, the items pending for Vendor return will appear and can either be consolidated or processed as needed for return shipment. Items that are returning to alternate warehouses will available and a Warehouse Transfer can be created from the Source Detail for processing.

You can drill down to the alert details for quick review of any action requests. These alerts are the summarized information for the Exception Control Center. A description of the alert and the pertinent information will be available in the view. The buyer can initiate an action against the alert from this view, or proceed to the Exception Control Center to view additional alert details.

#### **Exception Control Center**

The Exception Control Center (ECC) provides buyers with a method for addressing items that may require changes to replenishment parameters, gap analysis, and outstanding vendor returns. Entry of a buyer and warehouse is required to review the data. The ECC is populated using the System Alerts and Background Process. Processes will periodically execute update routines for the alerts to display. These alerts are classified as type "<ECC>" and contain reference information for display and processing. For example, an alert corresponding to frozen controls about to expire would include the scope information and direct the user to the Replenishment Parameters Maintenance for review and updating.

# **Program Changes**

#### PO Static Control F/M (POF980)—New Views

#### **Buyers Control Center View**

A new Buyers Control Center View was added to the PO Static Control F/M (POF980) program. The new view allows the user to enter Rank information.

Rank refers to the activity level of an item in a particular warehouse. The rank values are from A thru E, with the A items being the faster moving items and E the slowest moving items. The Rank can be based on the hits for an item compared to the total hits in a warehouse. You can enter the rank values for each of the listed parameters: Special Order, Back Order, Critical, NPNA (New Product—Not Applicable), Replenishment, and Surplus Wh/Tr (Warehouse / Transfer).

#### **Vendor Returns View**

A new Vender Returns View was also added PO Static Control F/M to contain settings for sending alerts for vendor returns management. You can indicate whether to send an alert when a vendor credit is overdue and specify the number of days before a vendor credit is overdue as well as the number of days before a return is overdue.

#### Buyer Code F/M (POF920)

The Buyer Code F/M (POF920) program was updated to include the email address to use when processing system-generated alerts and a Subscribe option to specify how this buyer subscribes to alerts: N-does not receive alerts, X-Exception Control Center, E-Email, B-Email and Exception Control Center.

#### New Views Available in PO Entry Programs and Buyers Control Center

Advanced replenishment information is available from the Buyers Control Center as well as from the View menu from PO Entry, PO Receipt Entry, and Non PO Receipt Entry using seven new screens.

You can access display information from PO Entry, PO Receipt Entry, and Non PO Receipt Entry via the View menu option for the following new views for **R**-restocking controls, **U**-usage.

#### **Restocking View (POC417)**

The Restocking View displays the restocking controls for the selected item in the specified warehouse.

Restocking information includes: warehouse, movement class, seasonality (N-non seasonal, H-high seasonal, or L-low seasonal), usage rate, restocking type-order point, replenishment setting, line point or minimum stock, maximum stock, order quantity method, order quantity, a flag indicating whether your system allows non-stock purchase of this item without a sales order, restocking warehouse, average lead time, frozen date, periods frozen and controls frozen (restocking amounts, order quantity, lead time and/or safety allowance).

#### Usage View (POC416)

The Usage view displays usage information including qualified and actual usage, stocking unit of measure, number of stock-out days, percentage dip below the safety stock for the current period and the last 12 periods, and stock-out date.

The Usage view only displays *Qualified* usage when it differs from Actual usage or when a flag exists. This allows for better readability so it is easy to pick out the anomalies. If an inquiry line doesn't show the qualified usage, it is the same as the actual usage.

You can access the following new informational views from the Buyers Control Center as well.

#### Transfer History View (POC415)

The Transfer History View displays the past transfer for the selected item in the specified To and From warehouses.

This screen is display-only; the user cannot change information. Select the Show All Receipts filter check box to display all data or if un-checked, to show only those past PO records where the "Ignore" column value is "N".

In the browser, the transfer number and shipment number, requested and received date, lead time and qualified lead time, indicator for abnormal usage or to ignore the lead time value, the transfer quantity and buying UM are displayed.

Use the View Doc button to provide document header information, line items and provide access to transfer receipts.

#### **Purchase Order History (POC414)**

The Purchase Order History View displays the past POs for the selected item in the specified warehouse for the specified vendor.

This screen is display-only; the user cannot change information. Select the Show All Receipts filter check box to display all data or if un-checked, to show only those past PO records where the "Ignore" column value is "N". The average lead time value also displays for the line.

In the browser, the PO number and receipt number, order and received date, lead time and qualified lead time, indicator for abnormal usages or to ignore the lead time value, the purchase quantity and buying UM.

Use the View Doc button to see document header information, line items and provides access to receipts.

#### Package View (POC413)

The Package view displays detailed information for the available units of measure for an item. Each UM indicates whether it is the default UM for stocking, selling, pricing, costing and/or buying as well as the quantity mask, conversion factor, weight and buying and transfer ROQ. The information for this screen is set up in Warehouse/Item F/M and Item U/M F/M.

#### **Open Docs View (POC412)**

The Open Docs view displays the open documents that contain the item leaving from the specified warehouse. The browser information details the document type, document number and line, the item quantity on the document, ordering unit of measure, date requested, item description, document source, item cost and costing UM is displayed.

Use the View Doc button to display document header information, line items and provide access to line details.

#### On Order View (POC411)

The On Order view displays the documents that contain the item being ordered for receipt in the specified warehouse. The browser information details the document type, document number and line, the item quantity on the document, ordering unit of measure, date expected, item description, document source, item cost and costing UM.

Use the View Doc button provides document header information, line items and provides access to line details.

## **Document Dates and Flags**

Enhancements were added to FACTS Purchase Order and Sales Order modules to provide the option to require expiration dates on all quotes, request dates on all sales orders and how to default the request date and promise date on purchase orders. This section covers the changes in the Purchase Orders module.

#### **Purchase Orders Program Enhancements**

#### **PO Static Control F/M**

On the General tab of PO Static Control FM two new drop boxes were added to specify if a requested date is required on all purchase orders or if a promised date is required on all purchase orders. Selection options for the requested date are Ordered Date and To Be Determined; selection options for the promised date are Requested Date and To Be Determined.

#### **PO Entry**

In Purchase Order Entry, a new TBD (to be determined) option is available for both the requested date and the promised date on both the PO header and lines.

#### PO Print

In PO Print, the requested dates and promised dates print "TBD" if that option is selected.

#### **PO Inquiry**

In PO Inquiry and display programs where there are requested dates and promised dates, the programs now display "TBD" if that option was selected.

# Past Purchase Order Report (POR870)—(Defect 261927)

A new Past Purchase Order Report program was added to the system to retrieve past purchase order information. You can sort output by Vendor or by Past Purchase Order and filter your selection using various criteria. This report will print notes as stored in the Past PO Document note file and Past PO Line note file (but only if that note was set to be printed when the note was stored in the note files). This report can be modified through Report Formatter.

# Lost Sales Purchase Orders Program Enhancements

In the 7.8.0 FACTS release, existing Lost Sales functionality was enhanced so that from Purchase Order Entry, you can select Options>Lost Sales Entry, if the Lost Sales checkbox is selected on the Use Features tab of SO Static Control F/M (SOF930).

#### **Purchase Order Entry**

The Purchase Order Entry program now has a menu option to access Lost Sales Entry if the Lost Sales checkbox is selected on the Use Features tab of SO Static Control F/M (SOF930). You can right-click to access Lost Sale Entry from the entry screen, providing you have the proper security and the system has Lost Sale ability enabled in SO Static Control F/M. The Lost Sale Entry option can be triggered automatically. If you reset the ordered quantity from the original order quantity entered, but the shipped, backordered and committed quantities do not equal the new order quantity, the program prompts you to indicate whether to post the difference (original order quantity minus new reset order quantity) to lost sales. Select R-Review to display the Lost Sales Entry (SOC320) screen and modify the lost sale date and update usage, quantity, price, cost, reason, and/or notes. Note that you must have the proper security code clearance as entered for SO Static Control F/M (SOF930) to select the R-Review option and display this program. If a password is required for SOF930 then the password prompt will display before allowing you to continue. If you select Cancel on the password prompt, a lost sale will automatically be recorded. Use the Skip button to not record the lost sale. When you select Save, the system records the lost sale. The "lost sale reason code" value set in SO Static Control F/M displays as the default. Reason codes are created and maintained in the Lost Sales F/M (Sales Orders>File Maintenances>Lost Sales Reason Code F/M).

## Vendor Returns Enhancement

The Purchase Orders Vendor Returns system was expanded to accommodate *Return to Vendor Purchase Orders,* a negative PO that will return the goods to the vendor for either replacement or credit, and *Vendor Replacement Purchase Orders,* a PO that will return the goods to stock.

A new program Vendor Returns Entry (POE810) was added to this release to be used when goods are being returned from the distributor to the vendor, for either credit or replacement. The "Returns Policy Memo" (set up in 50 character field, where the user can enter any return minimums or requirements of each vendor when goods are being returned. This field now displays at the bottom of the Vendor Returns Entry program screen. The PO to GL Posting F/M (POF970) was modified to contain the following new fields: GL# for Returned Inventory, GL# for Returned Purchases, and GL# for Returned Something (COGS). The PO Vendor Inquiry (POI610) program was enhanced with a new "Returns" view to list the return documents for the selected vendor. The Receipt Register (POR231) – Building GL Distribution file Purchase Orders subroutine was modified to accommodate these changes:

| Return to Vendor PO                           |                   |
|-----------------------------------------------|-------------------|
| Negative Purchase Order                       |                   |
| Returned Purchases GL#                        | +return cost      |
| Returned Inventory GL#                        | -return cost      |
| Inventory quantities will be updated          |                   |
| Vendor Replacement PO                         |                   |
| Purchase Order                                |                   |
| Returned Inventory GL#                        | +replacement cost |
| Returned Purchases GL#                        | -replacement cost |
| Inventory quantities and cost will be updated |                   |
|                                               |                   |

# Sales Orders

## Subtotal Options for SO Documents

Quotes, Pick Tickets, Invoices/Credit Memos and Counter Sales now have options for how document subtotals are tabulated. A new setting, Document Subtotal, was added to the SO Static Control F/M, Miscellaneous Tab to indicate whether to print a "Running Sub-Total" and a "Section Sub-Total" when a adding a memo line (item # "M"). The Running Sub-Total option adds previous the subtotal amount to the next set of lines each time a subtotal is printed. (This was the sub-total previously used in FACTS.) The Section Sub-Total option resets the subtotal amount each time a sub-total is printed.

## **Document Dates and Flags**

Enhancements were added to FACTS Purchase Order and Sales Order modules to provide the option to require expiration dates on all quotes and request dates on all sales orders and how to

default the request date and promise date on purchase orders. This section covers the changes in the Sales Order module.

#### **Sales Orders Program Enhancements**

#### SO Static Control F/M

On the Use Features tab of SO Static FM two new checkboxes were added to indicate if a requested date is required on all orders or if an expiration date is required on all quotes. An additional drop box is available to specify what the default requested date will be: B-Blank, A- ASAP (if allowed), or O-Ordered Date.

## Order Entry Programs: Quote Entry, Sales Order Entry, Remote Order Entry, Blanket Sales Order Entry, Recurring Order Entry

In Quote Entry, if an expiration date is required on all quotes based on the new setting in SO Static Control, "None" is no longer a valid expiration date and the default date will be blank. In Order Entry, if a request date is required on all orders based on the new setting in SO Static Control, then "ASAP" is no longer a valid request date and the default request date will be what was specified: B-Blank, A-ASAP (if allowed), or O-Ordered Date.

For Blanket Sales Orders, the Requested Date cannot be ASAP. The Requested Date is calculated or changed/entered by the user during Blanket Sales Order Entry and is brought forward from the Blanket Sales Order into the Sales Order. The processing changes in this enhancement do not override the user's entered BSO Request Date based on the Default Requested Date value in SO Static Control F/M.

For Recurring Orders, dates in a Sales Order are assigned as the entered posting date when running the Post Recurring Documents program. The processing changes in this enhancement do not override the user's entered posting date based on the Default Requested Date value in SO Static Control F/M.

### UnForm Barcode for Quotes (Defect 305030)

The ability to print barcodes on quotes for UnForm DAM scanning has been added to the SDSI rule file. In FACTS 7.8.0, when a quote is printed to an Unform printer, the barcode will be printed at the bottom of the page.

### Adding a Line Item with Quotes on File (Defect 349462)

Processing enhancements now allow quotes to be imported to sales orders and counter sale orders at the line item level. You can import quotes that are entered as 'temporary' and quotes that are 'catalog items'.

In SO Control F/M (SOF980) a new checkbox, Display Quotes, was added to the Use Features tab of SO Control F/M (SOF980). When selected, any active (not expired) quotes on file for the specified Customer, Ship-to, Item, and Warehouse are displayed during item entry for sales orders and counter sales.

When you add an item during Order Entry and Counter Sale Entry, if a quote is on file for the same customer/ship-to/item a message is displayed asking if you would like to import the quote. If you answer yes, the new Import Quote window displays the quotes available for the specified Customer, Ship-to, Item, and Warehouse. Select the quotes you want to include and press Import to add the quote line to sales order or counter sale line entry.

You can use the Import Quote to display select quotes on file for the same customer/ship-to/item you are entering on a sales order or counter sale order. You can import quotes that are entered as 'temporary' and quotes that are 'catalog items'. Select the quote line you want to import and press the Import button. When you import a quote line, the required line fields are displayed with default information from the quote. You can modify information as needed then press OK to complete the import of the quote line. Press Skip to not select any quote lines to import. The Import Quote window only displays if the Display Quotes checkbox on the Use Features tab of SO Control F/M (SOF980) is selected.

## Past Invoice Report (SOR870) (Defect 283206)

The Past Invoice Report (SOR870) program was enhanced in this release so that report can be run by Customer or Ship To location.

## Contract Listing (SOR510) Enhancement (Defect 283205)

The Contract Listing (SOR510) program was enhanced to provide more flexibility. You have the option to print selected contracts. (Default upon entry to Contract Listing.), contracts that are saved in a Collection, or by making filtering entries (limiting contracts printed to those meeting the entered values). Depending upon the option chosen, you will have different selection and filtering capabilities.

Printing selected contracts: You can enter individual contract numbers. A "Range" button is provided to aid in multiple-contract entry. Selecting the range button will display a new screen allowing you to enter a starting and ending contract number (entry is mandatory in both). Additionally, you can make selection criteria choices which are used to evaluate the contracts in your entered range. Only those contracts, within the range indicated, which satisfy the selection criteria will be returned.

Printing contracts of a collection: You can enter a collection number which will print all the contracts that are part of that collection (entry is mandatory).

Printing contracts by filtering: You have the option to specify the following.

- Print based on contract status--current, future and/or expired contracts.
- Print out based on the 'approved or not approved' setting.
- Contract type.
- Contract selection method.
- Units of measure to print.
- Print standard price and price levels and/or quantity break prices.
- Print actual prices along with suggested/existing contracts.

## Lost Sales Enhancement (SOC320)

In the 7.8.0 release existing Lost Sales functionality was enhanced as follows:

- The Lost Sales Entry (SOC320) program was redesigned as a stand-alone File Maintenance interface, which allows Lost Sales Entry to be invoked without dependencies limiting its display and use by a user and has filters allowing the user to refine the records displayed.
- Lost sales processing was modified for usage (moving away from simple item count/quantity/total buckets).
- Lost Sales Entry (SOC320) is now available by right-click access from Entry screens (providing the user has the proper security and the system has Lost Sale ability specified in the SO Static Control program).

You can access the Lost Sale Entry (SOC320) program three ways:

From Order Entry Quote Entry, Direct Invoice Entry, Counter Sale Entry, Confirmation Entry, Purchase Order Entry, and Contract Item Entry you can select Options>Lost Sales Entry, if the Lost Sales checkbox is selected on the Use Features tab of SO Static Control F/M (SOF930).

You can right-click to access Lost Sale Entry from the same entry screens listed above except, providing you have the proper security and the system has Lost Sale ability enables in SO Static Control F/M.

The Lost Sale Entry option can be triggered automatically. If you reset the ordered quantity from the original order quantity entered, but the shipped, backordered and committed quantities do not equal the new order quantity. The program prompts you to indicate whether to post the difference (original order quantity minus new reset order quantity) to lost sales. Select R-Review to display the Lost Sales Entry (SOC320) screen and modify the lost date, update usage, quantity, price, cost, reason, and/or notes. Note that you must have the proper security code clearance as entered for SO Static Control F/M (SOF930) to select the R-Review option and display this program. If a password is required for SO Static Control F/M (SOF930) then the password prompt will display before allowing you to continue. If you select Cancel on the Password prompt, a lost sale will automatically be recorded.

#### **Sales Orders Program Enhancements**

#### SO Static Control F/M (SOF980)

On the Use Features tab of SO Static Control F/M the Lost Sales settings were expanded:

- The Lost Sales checkbox, which indicates if lost sales tracking is used, is now tied to a default reason code and an indicator to record lost sales.
- Lost sales are calculated in the Daily Sales Register by subtracting the committed amount from the ordered amount when there is no backordered amount and enough available to fill the order (see Lost Sales F/M). You must also specify a Default Reason Code for Lost Sales to be used as the default when posting lost sales during Order Entry or when converting a quote to a sale. Use the Record Lost Sales checkbox to indicate whether the default action on the 'delete' screen for an order or a line is to record lost sales information. If a user does not have Lost Sales security then the option will not display on delete. If the option does not display but is set to Review in SO Static Control F/M then the default is Yes (record the Lost Sale).

#### **Convert Quote Lines Program**

When converting a quote to a sale if the Lost Sales is selected on the Use Features tab of SO Static Control F/M (SOF980), you can now post to lost sales if the item is inactive and the quantity is greater than the available amount. Select from the following options to indicate how to record and process the lost sale:

No to indicate that you do not want to record the lost sale, Review to display the Lost Sales Entry (SOC420) screen and modify the lost date, update usage, quantity, price, cost, reason, and/or notes, or Yes to record the lost sale using the default lost sale reason code entered SO static Control F/M, the quote date as the lost sale date and usage defaulting to "no update".

## Order Entry Programs: Order Entry, Quote Entry, Direct Invoice Entry, Counter Sale Entry, Confirmation Entry, and Contract Item Entry

When deleting line items in entry programs if the Lost Sales is selected on the Use Features tab of SO Static Control F/M (SOF980), you have the opportunity to post to lost sales if the item is inactive and the quantity is greater than the available amount.

You can select from the following options to indicate how to record and process the lost sale: No to indicate that you do not want to record the lost sale, Review to display the Lost Sales Entry (SOC420) screen and modify the lost date, update usage, quantity, price, cost, reason, and/or notes, or Yes to record the lost sale using the default lost sale reason code entered SO static Control F/M, the quote date as the lost sale date and usage defaulting to "no update".

The Order Entry, Quote Entry, Direct Invoice Entry, Counter Sale Entry, Confirmation Entry, Purchase Order Entry, and Contract Item Entry programs have a menu option to access Lost Sales Entry if the Lost Sales checkbox is selected on the Use Features tab of SO Static Control F/M (SOF930). You can right-click to access Lost Sale Entry from the same entry screens listed above except, providing you have the proper security and the system has Lost Sale ability enables in SO Static Control F/M. The Lost Sale Entry option can be triggered automatically. If you reset the ordered quantity from the original order quantity entered, but the shipped, backordered and committed quantities do not equal the new order quantity, the entry program prompts you to indicate whether to post the difference (original order quantity minus new reset order quantity) to lost sales. Select Review to display the Lost Sales Entry (SOC320) screen and modify the lost date, update usage, quantity, price, cost, reason, and/or notes. Note that you must have the proper security code clearance as entered for SOF930 to select the Review option and display this program. If a password is required for SOF930 then the password prompt will display before allowing you to continue. If you select Cancel on the password prompt, a lost sale will automatically be recorded. When Lost Sales Entry (SOC320) is displayed, you can modify the lost date, update usage, quantity, price, cost, reason, notes fields. Use the Skip button to not record the lost sale. Saving records the lost sale. The "lost sale reason code" value set in SO Static Control F/M displays as the default. Reason codes are created and maintained in the Lost Sales Reason Code F/M (Sales Orders>File Maintenances>Lost Sales Reason Code F/M).

#### SO Customer Inquiry program

The SO Customer Inquiry (SOI610) program was updated to contain a new Lost Sales view to display lost sales information for each item for the specified customer. Listed information consists of item number and description, Ship-to locations, salesperson information, order entry date and user, and edit date and user.

## Blanket SO Inquiry (SOI620) (Defect 283392)

The short cut access code for Blanket SO Inquiry (SOI620) was modified to "BOI" from "BI".

# SO Contract Listing (SOR510)—Add Contract Number Order (Defect 283205)

The SO Contract Listing (SOR510) program was redesigned to allow the inclusion of contract number order as a print out option. Additionally the report now optionally includes scope detail or summary formatting.

## **Customer Returns Enhancement**

The Customer Returns System has been rewritten to work with the incorporate with new Buyer's Control Center program and converted to a graphical user interface. The disposition code in the Customer Returns System (CRS) was replaced with 3 prompts that indicate what is to happen with the return and whether there is to be a replacement to the customer. These prompts can be different for each item on a return document. This information can be changed at any time up until the associated documents have been created. Defaults for these fields can be set up in Vendor F/M and CRS Control F/M.

The Return document is created in Customer Returns Entry using the Quick Entry screen and the Invoice Search or with the regular line entry screen. When you exit from Return Entry, the Return Authorization is printed. When the goods are received, you can now access the Order Entry suite of programs and select the new menu option "RMA" and enter the return document number to access Returns Entry with the return document loaded.

In Returns Entry, you can enter the quantity that was received back from the customer for each item.

When done, the return goods credit memo and customer replacement sales order are created and status flags for the vendor return and vendor replacement will be set. As the return goods credit memo is processed through the Daily Sales Register (DSR), it will change the status flags for the vendor returns so the Buyer's Control Center can then process the returns to the vendor and create the negative PO. The Buyer's Control Center will also be aware of any vendor replacements that are indicated by a customer return and create the replacement PO. These will update back to the Customer Return System files.

As the return and replacement POs are processed through the Receipt Register, the status flags on the CRS lines are again updated. If the customer credit and customer replacement were waiting on vendor action, the credit memo and sales order will be created. The DSR updating these documents will again update back to the CRS line.

After the documents are initially created, you will no longer need to access the Customer Returns Entry program to complete the return document. As the supporting documents are processed lines are marked as complete. When all lines on the return document are complete the document is marked complete.

In Returns Entry, you can also create the credit dollars credit memo and customer replacement sales order before the items are actually returned, when the received quantity is zero. This is not the

standard so it can only be done on a line by line basis using the Create Documents button in line entry. The wait vendor action flag must be No.

#### **Program Impact**

#### **Disposition Code F/M**

The Disposition Code F/M program was removed from the Purchase Orders Module; this program is no longer needed for returns processing.

#### VRS Control F/M (POF490)

The VRS Control F/M (POF490) program was removed from the Purchase Orders Module; this program is no longer needed for returns processing.

#### **Quick Vendor Returns Entry (SOE820)**

The Quick Vendor Returns Entry (SOE820) program was removed from the system to implement the new Vendor Return System enhancement.

#### CRS Control F/M (SOF890)

The CRS Control F/M (SOF890) program was updated to accommodate enhancements made to the Customer Returns System. A new field, Wait for Vendor Action/Repair, was added on the General tab to setup the default value when shipping a replacement back to the customer when the returned item is being sent back to a vendor. This is the default when a new customer return is created. You can select from: N - Ship back to customer now or Y - Don't ship back to customer till replace/credit/repair. The Authorization File field on the Forms tab was removed. The Last CRS Document # field on the Forms tab was changed to "Last Return Document #" and be increased to 10 digits. This will be used for both Customer and Vendor Return documents.

#### SO to GL Posting CRS F/M (SOF975)

The Accounts tab of SO to GL Posting CRS F/M (SOF975) was updated. Since disposition code will no longer be in Customer or Vendor Returns, the Basis field drop box options modified to D-Default GL or I-Item GL. This Basis change applies to the Returned Inventory, Customer Returns and Returned COGS fields. Three new accounts were added to the CRS Accounts tab: Scrap Inventory, Scrap COGS, Warranty COGS. These new accounts contain the same fields and options as the other accounts on the tab. Another new field, Allow Override with Returns GL Posting Code, was also added to specify whether a Returns GL Posting Code can be used to override the SO to GL setting for basis. The options are: Y - Yes, posting code is optional, N - No, posting code is not allowed, or R - Posting code is required

## Note that these additional fields will not be able to simply be converted and function as before. The user will need to review and set these fields.

#### GL Posting Table F/M (SOF830)

The GL Posting Table F/M (SOF830) program was renamed Returns GL Posting Code on the CRS sub menu. To accommodate the previous functionality of posting by disposition code, you now assign a GL Posting Code to a return line to indicate the GL accounts for posting. If the GL Posting Code is left blank then the SO to GL Posting F/M will be used. You can create the Returns GL posting code and indicate the GL accounts for Returned Inventory, Customer Returns, Returned Cost of Goods Sold, Scrap Inventory, Scrap COGS, Warranty and COGS.

#### Returns Reason Code F/M (SOF820)

The Returns Reason Code F/M (SOF820) program was modified to contain a new field, Default Returns GL Posting Code. This field can be left blank. If set, this value is the default used for the GL Posting Code when a new return line is entered with the specified Returns Reason Code.

## **Returned Goods Credit Memo Processing**

As the return goods credit memo is processed through the Daily Sales Register it will change the status flags for the vendor returns so the Buyer's Control Center can then process the returns to the vendor and create the negative PO. The Buyer's Control Center will also be aware of any vendor replacements that are indicated by a customer return and create the replacement PO. These will update back to the CRS files.

As the return goods credit memo is processed through the DSR it will change the status flags for the vendor returns so the Buyer's Control Center can then process the returns to the vendor and create the negative PO. The Buyer's Control Center will also be aware of any vendor replacements that are indicated by a customer return and create the replacement PO. These will update back to the CRS files.

For Returned Goods Credit Memo (allowance for credit dollars) there is no updating to inventory quantities. For a Returned Goods Credit Memo (return), the inventory quantities for return warehouse will be updated and usage for the credit warehouse will be updated. The returned goods status is updated to complete.

If the vendor return status is N/A the and the return action is return to vendor for credit (dollars) or item return and the return warehouse is same as consolidation warehouse, change vendor return status to Ready for return to vendor (Transfer has been updated through the Receiving Register or return warehouse is same as consolidation warehouse)

If the vendor return status is N/A and the return action is return to vendor for credit (dollars) or item return and the return warehouse different from consolidation warehouse, the DSR will create a suggested transfer to the consolidation warehouse and change vendor return status to N/A. If this is also the Returned (for Credit) Credit Memo, the DSR also changes the returned credit status to complete and the Customer Replacement SO is changed to a customer replacement status of complete.

#### Usage Updates from the Daily Sales Register

If the Update Usage field in Customer Returns Entry (SOE810) is set to No (unchecked) then usage will not be updated. If Update Usage is Yes (selected) and the Usage Period is blank then the current period usage will be updated and set to the current period. If Update Usage is Yes and the Usage Period is not blank then the usage for the indicated period will be updated.

## System Management

## Advance Inventory Management (AIM) Replenishment Enhancement

FACTS has been enhanced to implement the Advanced Inventory Management (AIM) procedures as defined by Grant Howard. The new AIM model includes differences in usage storage, definition of Order Point (OP) and Line Point (LP) calculation, and required changes to the IC, MC, PO, SA and SO modules. Further capability for temporary Line Point, identification of similar items to purchase, and sales order line factors were also added to the solution. The advanced inventory enhancements provide new functionality in FACTS. The System Management module changes are covered in this section.

#### **Replenishment Processing Enhancements**

#### System Alerts and Background Processes

The system alert and background processing routines facilitate any actions needed to feed into the Buyers Control Center and Exception Control Center. The system has a defined set of routines and the update interval required to perform the exception and replenishment calculations. In addition, order point and line point adjustment routines receive updates during system register processes. Receipt of items will adjust the order point based on lead time changes for example, and occur automatically at preset intervals. The background processing agent is responsible for handling these updates and providing the data to the system.

#### **Replenishment System Alert Details**

The Replenishment system alerts are listed below. To add a subscription for an alert using the Manage Alert Subscriptions (ALE105) screen, specify the Available Subscription values listed for the specific alert you are subscribing to.

#### IC-5HI 5Hi Max Dollar Increase Exceeded

The cost associated with increasing the calculated order point to the average of the 5 highest shipment quantities exceeded the limits of the increase as established in Replenishment Parameter Maintenance.

Available Subscription values: Warehouse, Item

#### IC-ABLTPO Abnormal Lead Time on a PO

A new receipt of a PO had a lead time that is abnormally high or low based on the settings in Replenishment Parameter Maintenance

Available Subscription values: Warehouse, Vendor

#### IC-ABLTTR Abnormal Lead Time on a Transfer

A new receipt of a warehouse transfer had a lead time that is abnormally high or low based on the settings in Replenishment Parameter Maintenance

Available Subscription values: To Warehouse, From Warehouse

#### IC-ABUSAGE Abnormal Usage

Usage for the last 30 days is abnormally high or low based on the settings in Replenishment Parameter Maintenance

Available Subscription values: Warehouse, Item

#### IC-ASQ ASQ Max Dollar Increase Exceeded

The cost associated with increasing the calculated order point to the average shipment quantity exceeded the limits of the increase as established in Replenishment Parameter Maintenance.

Available Subscription values: Warehouse, Item

#### IC-AVGLTV Average Lead Time Limits Applied to Vendor

A new PO was received, and when the new average lead time was calculated, it was outside the limits established in Replenishment Parameters Maintenance

Available Subscription values: Vendor, Warehouse, Item

#### IC-AVGLTW Average Lead Time Limits Applied to Warehouse

A new transfer was received, and when the new average lead time was calculated, it was outside the limits established in Replenishment Parameters Maintenance

Available Subscription values: From Warehouse, To Warehouse, Item

#### IC-CALCVAR Calculated Value Deviates from Frozen Value

Available Subscription values: Warehouse, Item

#### IC-EXPIRE Replenishment Parameters Expiring or Unfreezing

A parameter in Replenishment Parameter Maintenance is soon to expire or unfreeze and should be evaluated prior to the expiration date

Available Subscription values: To Warehouse, Purchasing Line, From Warehouse, Item

#### IC-MAXRCV Max Review Cycle for a Vendor has Been Exceeded

Max Review Cycle Exceeded, Vendor Based on the last purchase order date, it is past time to reorder from this vendor. The maximum review cycle, set in Replenish Parameters F/M, has been exceeded.

Based on the last purchase order date, it is past time to reorder from this vendor. The maximum review cycle, set in Replenish Parameters F/M, has been exceeded.

Available Subscription values: To Warehouse, Vendor, Purchasing Line

IC-MAXRCW Max Review Cycle for a Restocking Warehouse Has Been Exceeded The last time a transfer was made exceeded the Maximum Review Cycle Available Subscription values: To Warehouse, From Warehouse

IC-NRWHITS Non-Replenished Item with Hits An item that is not being replenished has been receiving hits. Available Subscription values: Warehouse, Item

#### IC-PASTPD PO Past Promise Date

An existing purchase order is past the established promised date and has not been received yet Available Subscription values: Warehouse, Vendor, Ship From

#### IC-POCONF Unconfirmed PO

A purchase order remains unconfirmed after the time limit established in Replenishment Parameter Maintenance.

Available Subscription values: Warehouse, Vendor

#### IC-POEARLY PO to Arrive Too Early

When this PO arrives, there will already be enough available stock to exceed the # days supply specified in Replenishment Parameter Maintenance.

Available Subscription values: Warehouse, Item

#### IC-POLATE PO to Arrive too Late for Demand

By the time the PO arrives, this item will have been stocked out for more than the number of days specified in Replenishment Parameter Maintenance.

Available Subscription values: Warehouse, Item

#### IC-RCTR Missing Warehouse Transfer Review Cycle Record

There are replenished items in the warehouse setup to be transferred from another warehouse, but there is no review cycle record for that restocking warehouse setup in Replenishment Parameter Maintenance.

Available Subscription values: To Warehouse, From Warehouse

#### IC-SEAS Seasonality/Trend Flag Questionable

Available Subscription values: Warehouse, Item

#### IC-STKOUT Item Stock Has Been Exhausted in this Warehouse

A new transaction for this item has caused the available stock in this warehouse to fall to or below zero.

Available Subscription values: Warehouse, Item

#### IC-STLSPO Special Order Suggested PO is Stale

A special order suggested PO remains unaddressed (not pulled onto a document) past the allowable number of days.

Available Subscription values: Warehouse, Vendor, Item

#### IC-STLSTR Special Order Suggested Transfer is Stale

A special order suggested transfer remains unaddressed (not pulled onto a document) past the allowable number of days.

Available Subscription values: To Warehouse, From Warehouse, Item

#### IC-TREARLY Transfer to Arrive Too Early

When this transfer arrives, there will already be enough available stock to exceed the # days supply specified in Replenishment Parameter Maintenance

Available Subscription values: Warehouse, Item

#### IC-TRLATE Transfer to Arrive too Late for Demand

By the time the transfer arrives, this item will have been stocked out for more than the number of days specified in Replenishment Parameter Maintenance

Available Subscription values: Warehouse, Item

#### IC-TRNDLIM Seasonal Trending Limits Applied

The seasonal trend percentage for this item and warehouse was higher than the maximum allowed percentage or lower than the minimum allowed percentage entered in Replenishment Parameters File Maintenance.

Available Subscription values: Warehouse, Item

#### IC-VENDRNR Vendor Return Not Received

Alert for vendor return not received is based on a user specified number of days to consider it not returned.

Available Subscription values: Warehouse, Vendor

#### IC-VENDCRO Vendor Credit Overdue

Alert for vendor credit overdue is based on a user specified number of days to consider it overdue.

Available Subscription values: Warehouse, Vendor

#### **Program Impact**

#### System Alerts Dashboard

The System Alerts Dashboard is used to review the alerts that a user is subscribed to and manage alert subscriptions. In the browser in the lower portion of the screen, the system displays the alert code and description and number of subscriptions for each.

You can highlight an alert line in the browser and select Manage Subscriptions to access the Manage Alert Subscriptions (ALE105) screen where you can add a subscription for an alert type.

You can select Alert Details to view the Details for System Alert screen, which displays the Alert code and name, an explanation of the alert and the condition that generated it, where the alert is delivered—to the user, the Exception Control Center program or both, and the available subscription values. Once you have reviewed the alert detail information, select the Ok button to exit the screen and return to the System Alerts Dashboard.

#### **Manage Alert Subscriptions**

Use the Manage Alert Subscriptions program to add or delete alert subscriptions for the specified alert type and user. For system administrators you can enter the user code as needed to add alerts.

#### User Code F/M (SMF410)

The user's email address to be used by the system when sending program-generated information was added to the program.

#### User Preferences F/M (SMF440)

A new My Alerts button was added to the program so you can access the System Alerts Dashboard, where you can subscribe to system generated alerts.

#### Company Control F/M (SMF920)

The From email address to indicate where email is from when sending system-generated email alerts and the Reply Email address to indicate where email is sent from when replying to system-generated email alerts were added to the program.

#### System Control F/M (SMF950)

The From email address to indicate where email is from when sending system-generated email alerts and the Reply Email address to indicate where email is sent from when replying to system-generated email alerts were added to the program.

## Background Scheduler Dashboard (SMC950)

The new Background Scheduler Dashboard enhancement allows FACTS administrators to schedule background activities. The browser displays each of the background processes currently scheduled, including the process code and description, run frequency, next scheduled run date and time, last

run date and time and result. You can modify the schedule for a background process using this screen. You can select the Detail button to view the background process code and description, program that generated the alert, the last scheduled and non-scheduled run times, standard run method and retry time interval. Select the Show History button to access the Background Processor Results screen to review results file details for the alert highlighted in the browser. The display includes the background alert process code and description, start and completion dates/times for the alert, the alert result status, error code, run time and user code that generated the alert.

The available background processes are:

System Alert Miner (A1), which is used to process alert to facilitate any actions needed to feed into the Buyers Control Center and Exception Control Center.

Replenishment Calculations (R1), which is used to process replenishment routines for usage rollup, warehouse rank, and warehouse item controls.

Replenishment Calculations (R2), which is used to process replenishment routines for warehouse rank and warehouse item controls.

Replenishment Calculations (R3), which is used to process replenishment routines for warehouse item controls only.

Replenishment Calculations (R4), which is used to process replenishment routines for seasonality analysis.

System Clean Up (S1), which used to remove closed alerts and background processing history in the FACTS system. The settings for the System Clean Up background process are entered in System Clean Up F/M (SMF993).

## System Clean Up F/M (SMF993)

The new program, System Clean Up F/M (SMF993), is used to specify how long to retain information, such as closed alerts and background processing history in the FACTS system before it is removed. You can specify the number of months to keep closed alerts and background processing history. The date program last ran is displayed at the top of the screen and the count of the number of closed alert and background process records removed on the last run are displayed in the center of the screen.

## Supplemental Resource Handling

FACTS was enhanced to allow different resources, like external documents, images, etc., to be linked with specific entities. Resources can be stored and managed by FACTS or by the user.

A new program, Supplemental Resource Manager (SMC910), was added to the System Management module to manage and view supplemental resources for FACTS. You can select the entity type and entity to see the resources and associated resources linked to the entity. If the selected resource in line browser is an image type that is supported by PXPlus as one that can be viewed, it will show the image in a preview pane. You can browse existing resources, add a single resource or multiple resources, delete, edit attributes, open, check in, and check out resources, depending on certain security restrictions. The program can also operate in sync mode. When in sync mode, whenever a field in another program with the same entity type selected in the Resource Manager has focus and there are resources associated with that entity, the Resource Viewer will show the resources. The menu icon for the Resource Manager is a paper clip attached to two pieces of paper, one with an image, and one with writing on it. This icon is also used to indicate resources exist in other areas of FACTS.

#### Supplemental Resource Manager User Security Settings

The security settings for user per006Dissions for the Supplemental Resource Manager program are based on the following matrix:

|                                   | Add Resources | Delete Resources |   | Resource | Edit Attributes | Check In (ERF) | Check Out (ERF) | Clear Check Out | Manager | Resource Type | xisti | security codes<br>ting entities |
|-----------------------------------|---------------|------------------|---|----------|-----------------|----------------|-----------------|-----------------|---------|---------------|-------|---------------------------------|
| Resource Admin (SMZART)           | Y             | Y                | Y | Y        | Y               | Y              | Y               | Y               | Y       | Y             | Y     | Y                               |
| Entity File Admin (SMRCTL)        |               |                  | Y | Y        | Y               | Y              | Y               |                 |         |               |       |                                 |
| Entity File Read Only<br>(SMRCTL) |               |                  |   | Y        |                 | Y              |                 |                 |         |               |       |                                 |
| Entity Admin (SMRECT)             |               |                  | Y | Y        | Y               | Y              | Y               |                 |         |               |       |                                 |
| Entity Read Only (SMRECT)         |               |                  |   | Y        |                 | Y              |                 |                 |         |               |       |                                 |

#### **Program Impact**

#### **Resource Selector (SMC915)**

A new Resource Selector (SMC915) program was created to add resources to FACTS. To use this program you must with proper permissions set in Security Maintenance. You can add a single resource or multiple resources at one time. You can utilize the program's drag and drop capability to select a single or multiple resources from a system that supports drag and drop and dragging them onto the grid of the Resource Selector or the list box of the Resource Manager (SMC910) program. When files are dropped onto the grid, all resources are flagged according the resource type settings in the header.

#### Company Control F/M (SMF920)

Company Control F/M (SMF920) was modified to contain a Base Resource Directory name field on the Security/Settings tab to enter the default resource directory. If the resource directory does not exist the user has the option to create it. If the user chooses not to create one, the field is cleared. The creation of the directory is completed on the validation of the field, even though the user can exit the record without saving. The Resource Manager program will ultimately be responsible for the integrity of the resource directory structure.

Two new programs were introduced to add metadata.

#### Resource Type F/M (\*SMF006)

The new program Resource Type F/M (\*SMF006) was added to allow entry of resource types for the SMRTYP table metadata. The type is used in the SMRLOC file. Any resource that does not specify how it is to be opened will use system help as a default. The target in the system\_cmd line will be designated by {filename} and replaced at runtime.

#### Resource Metadata F/M (\*SMF005)

The Resource Metadata F/M (\*SMF005) program allows entry of data for SMRSMD metadata file. This file is used to determine the name of the directory where this entity file's resources are kept, and which entity files are associated with this entity file. The Resource Manager (SMC910) SMPRMT variable needed for each key field will be calculated and shown. The Sync character for SMUSED file and a description is also included.

### System Control F/M (SMF950)—New Secondary Polling Field

A new Secondary Polling field was added to System Control F/M. The field allows API transactions that can be run during non-peak hours to utilize the directory specified here.

## Service and Repair

## Service & Repair Module Re-launch

The Service and Repair (SR) module has been converted to a graphical user interface and relaunched as a part of the FACTS 7.8.0 release. In addition to new graphical screens, service ticket close processing has been incorporated into Order Confirmation and is no longer a separate entry process. The time entry process has been streamlined, and it is now possible to view and update time for the whole ticket at once. Reporting improvements were also added for historical reporting and the allocation of fixed costs. All Service and Repair forms are now captured by UnForm Archiving.

## External Warehouse Management System (EWMS)

#### Create IC Record (ECW782)—Program Removed

The Create IC Record (ECW782) program was removed from the EWMS system.

#### Upload Record from WMS (EWU100)—Processing Check for Valid Company

The Upload Record from WMS (EWU100) program was modified so that before the program is accessed, processing now checks to ensure a valid company is entered on the EWMS tab of SM System Control F/M. If there is not a valid company entered on the EWMS tab of SM System Control F/M, a message appears when the user attempts to access the Upload Record from WMS program.

## **Fixed Defects**

This table shows the defects fixed in Infor Distribution FACTS 7.8.0.

| Defect<br>Number | Short Description                                                                                                    | Linked Incident<br>Number |
|------------------|----------------------------------------------------------------------------------------------------|---------------------------|
| 240512           | Pre-populate State and Country codes for US values                                                                                                    | 3660985                   |
| 240682           | Always track the Actual Usage even if the Whse/Item Replenishment flag is No/unchecked.                                                                                                    | 3609229                   |
| 260275           | SO Customer Inquiry- if contract price is ship to specific- then that<br>should not be a valid price to default to. There is nothing in the SO<br>Customer Inquiry-Price view that is ship to specific.           | 3604493                   |
| 260332           | Need to support more than 3 substitute items for sales orders                                                                                                    | 3356326                   |
| 261511           | Contracts aren't showing up in SOI for a customer when looking for a price for an item. The price comes up indicating that there is a contract, but when clicking the contract button, the contract is not there. | 3471372                   |
| 261848           | Make locked/borderless fields not disabled so they are easier to read                                                                                                    | 3570805                   |
| 261927           | Need a Past Purchase Order Report                                                                                                    | 3472229<br>3576784        |
| 262351           | Create a Quotes View for Item Inquiry (similar to the Orders view)                                                                                                    | 3680585                   |
| 262435           | Display the contract number when deleting an item and it's found in SOCPPM                                                                                                    | 3629375                   |
| 270720           | Add an option for subtotal and reset for Pick Ticket, Invoice, Quote print                                                                                                    | 3743757                   |
| 276220           | Add the _allow_user_sort option to the SA inquiries                                                                                                    | 3870874                   |
| 282233           | Order Qty not correct in Doc Inq Overview for web orders                                                                                                    | 3951468                   |
| 283177           | Set focus on SAVE button instead of UM F/M button when add new item                                                                                                    | 3958530                   |
| 283201           | TUG - Provide a case-insensitive search on item description                                                                                                    |                           |

| Defect<br>Number | Short Description                                                                | Linked Incident<br>Number |  |
|------------------|----------------------------------------------------------------------------------|---------------------------|--|
| 283202           | TUG - Add ship-to as a filter on Open Orders Search                              |                           |  |
| 283205           | TUG - Add Contract # order to Contract Listing                                   |                           |  |
| 283206           | TUG - Allow past invoice print to be run by Customer and Ship-To                 |                           |  |
| 283208           | TUG - Add inactive filter to Item Search                                         |                           |  |
| 283298           | Improve the Order Load API to support more options like multiple warehouses, etc |                           |  |
| 283301           | Expand integration to Storefront to support more options                         |                           |  |
| 283326           | GUI - Convert POI615 - PO Vendor Inquiry, Items View, Line Detail                |                           |  |
| 283327           | GUI - Convert POI617 - PO Vendor Inquiry, Ship From View, Line Detail            |                           |  |
| 283331           | GUI - Convert SOE520 - Item Shipment Approval                                    |                           |  |
| 283341           | GUI - Convert SOU910 - Past Sales Removal                                        |                           |  |
| 283342           | GUI - Convert SOU920 - Past Invoice Removal                                      |                           |  |
| 283344           | GUI - Convert FLF910 - Fax Directory F/M, now FLE910                             |                           |  |
| 283346           | GUI - Convert ICU530 - Clear Captured Quantities                                 |                           |  |
| 283348           | GUI - Convert APU110 - Post Recurring Documents                                  |                           |  |
| 283392           | Change the access code to Blanket SO Inquiry from "BI" to "BOI"                  |                           |  |
| 283400           | TUG 006 (1549) Add support for international addresses                           |                           |  |
| 283432           | GUI - Convert SOE810 - Customer Returns Entry/Inquiry                            |                           |  |
| 283433           | GUI - Convert SOU810 - CRS History Removal                                       |                           |  |
| 283436           | GUI - Convert SMU110 - Change Company                                            |                           |  |
| 283665           | 7.7 Facts Editing of ship to address 1 tab to address 2 takes you to date        | 3965625<br>5525475        |  |
| 283732           | After adding a new PO focus is on New PO instead of adding a line                | 3998826                   |  |
| 285116           | Unform DAM p/o viewing problem                                                   | 4017950                   |  |
| 286063           | YEARLY TRIAL BALANCE INCORRECT REPORT TOTAL                                      | 4043233                   |  |
| 286064           | Error 11 Line 22635 in GLF980                                                    | 4041973                   |  |
| 286112           | TUG 001 (1544) Allow multiple UMs on a PO                                        |                           |  |
| 286124           | TUG 006 (1501) Stock Status: Allow for Vendor "Totals Only"<br>Capability        |                           |  |
| 295196           | Control Records conversions                                                      |                           |  |

| Defect<br>Number |                                                                                                    |                               |
|------------------|----------------------------------------------------------------------------------------------------|-------------------------------|
| 298960           | ICLOTS conversion                                                                                                    |                               |
| 301426           | ICMAST Expansion                                                                                                    |                               |
| 304503           | Expand State Code/Country Code so there aren't international duplicates and it handles 3-char state codes                        | 4357894                       |
| 305007           | add the 'warehouse quantities window view' (like in transfer entry) to quick transfer adjustment                                 |                               |
| 305030           | Add the ability to put a barcode on quotes for UnForm DAM scanning                                                               | 4363828                       |
| 316214           | Custom button added to Order Entry, option 'USE INSTEAD OF' not working                                                          | 4620017<br>4667878            |
| 335586           | Item Inquiry not displaying Item Type except in searches - please add to the 'General' view                                      | 5034782                       |
| 340443           | In the GL Budget F/M, you can't save budget entries from<br>Parameterized button                                                 | 5143125<br>5213949<br>6295622 |
| 344665           | Customer Returns, allow creation of one credit memo per document                                                                 | 5214609                       |
| 345320           | err 2 line 23115 in GLF910 - selecting a newly entered GL Acct # via F2                                                          | 5416723                       |
| 346983           | Enhancement to Print screens - add Print All check box before grids                                                              |                               |
| 347461           | SO and PO Dates and Flags                                                                                                    |                               |
| 348020           | Add subtotal by section ability on memo lines in SO Entry Prints                                                                 |                               |
| 348040           | AR Cash Receipts - allow F4 from date to check number                                                                            |                               |
| 348340           | Add a seq num to AR Cash Receipts to keep entries in order of entry                                                              |                               |
| 349462           | From order entry and counter sale, after entry of item, check for quotes (if flag is yes) and allow user to import selected line |                               |
| 349465           | Add sequence number to display of AR cash receipts and adjustments to keep entry in the order of the user entry                  |                               |
| 357526           | API - Vendor Inquiry - Check History View - link to AP Check via DAM                                                             | 5486115                       |
| 360126           | Transfer Ticket Load API XML                                                                                                    | 0                             |
| 366028           | Error 43 in ICR716 on line 3330 -Surplus Report                                                                                  | 5685495                       |
| 368070           | Add variable to existing hook point to skip AROPEN record in Service Charge Reg                                                  | 5782674                       |
| 375229           | Service Repair Work Ticket Print prompts for printer                                                                             | 6137151                       |
| 376814           | When formula is missing system doesn't properly display message                                                                  | 6176271                       |

| Defect<br>Number | Short Description                                                           | Linked Incident<br>Number |
|------------------|-----------------------------------------------------------------------------|---------------------------|
| 377016           | Item Changer, ICU941 skips finished item field in MCFPKL, Formula Packaging | 6176361                   |
| 377026           | Convert files to EFF, UPEFF incorrectly calls DOCEFF before DOCEF5          | 6178190                   |
| 379616           | Error 14 line 25360 program ARF910, Customer F/M                            | 6197869                   |
| 383043           | Hook Points for program SAR231, SAR232, SAR233, SAR234                      | 6293272                   |